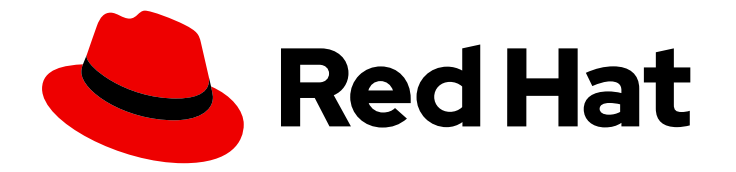

# Red Hat Advanced Cluster Management for Kubernetes 2.10

可観測性

可観測性

Last Updated: 2024-05-24

# Red Hat Advanced Cluster Management for Kubernetes 2.10 可観測性

可観測性

# 法律上の通知

Copyright © 2024 Red Hat, Inc.

The text of and illustrations in this document are licensed by Red Hat under a Creative Commons Attribution–Share Alike 3.0 Unported license ("CC-BY-SA"). An explanation of CC-BY-SA is available at

http://creativecommons.org/licenses/by-sa/3.0/

. In accordance with CC-BY-SA, if you distribute this document or an adaptation of it, you must provide the URL for the original version.

Red Hat, as the licensor of this document, waives the right to enforce, and agrees not to assert, Section 4d of CC-BY-SA to the fullest extent permitted by applicable law.

Red Hat, Red Hat Enterprise Linux, the Shadowman logo, the Red Hat logo, JBoss, OpenShift, Fedora, the Infinity logo, and RHCE are trademarks of Red Hat, Inc., registered in the United States and other countries.

Linux ® is the registered trademark of Linus Torvalds in the United States and other countries.

Java ® is a registered trademark of Oracle and/or its affiliates.

XFS ® is a trademark of Silicon Graphics International Corp. or its subsidiaries in the United States and/or other countries.

MySQL<sup>®</sup> is a registered trademark of MySQL AB in the United States, the European Union and other countries.

Node.js ® is an official trademark of Joyent. Red Hat is not formally related to or endorsed by the official Joyent Node.js open source or commercial project.

The OpenStack ® Word Mark and OpenStack logo are either registered trademarks/service marks or trademarks/service marks of the OpenStack Foundation, in the United States and other countries and are used with the OpenStack Foundation's permission. We are not affiliated with, endorsed or sponsored by the OpenStack Foundation, or the OpenStack community.

All other trademarks are the property of their respective owners.

### 概要

可観測性コンポーネントを有効にして、マネージドクラスターに関する洞察を取得します。

# 目次

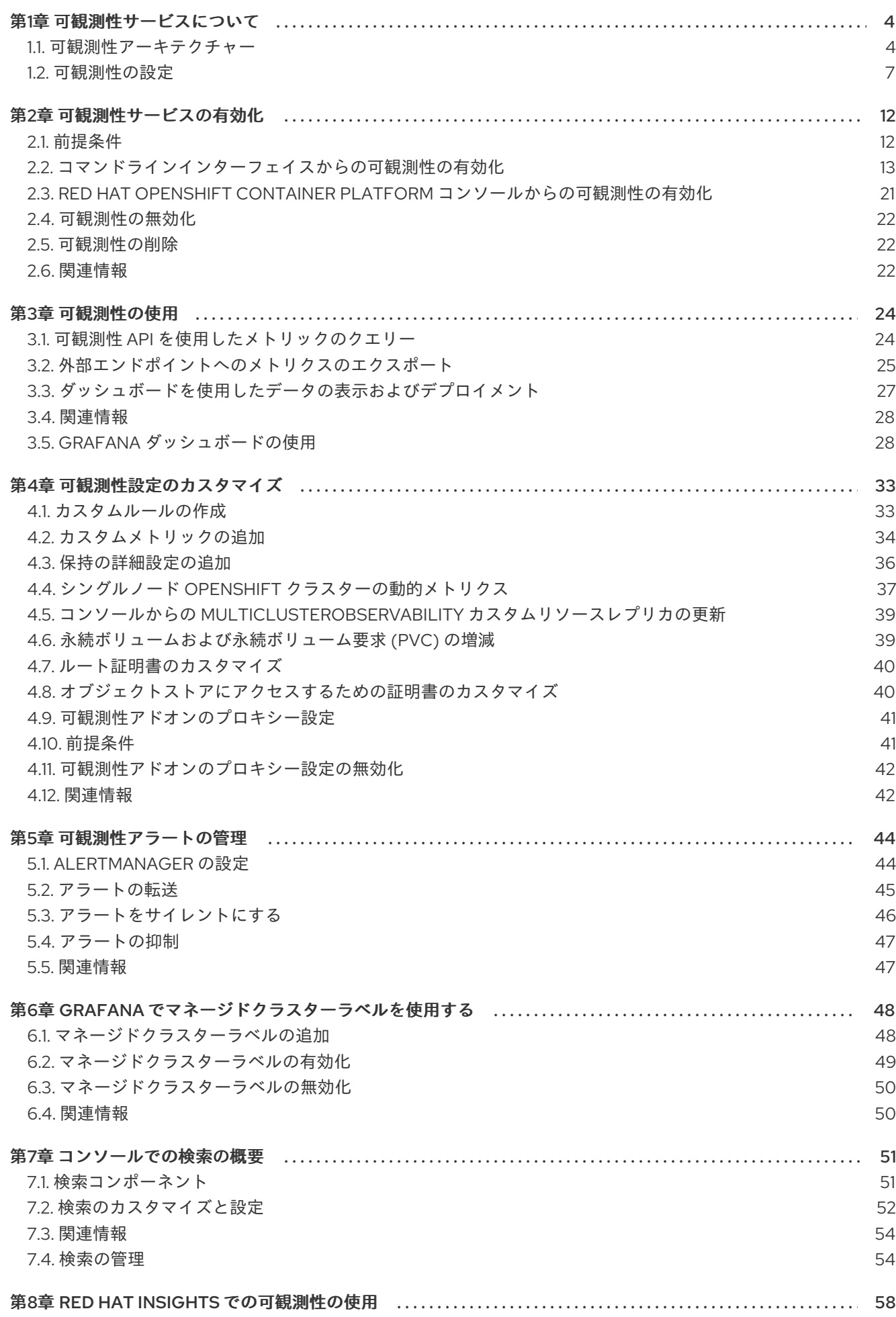

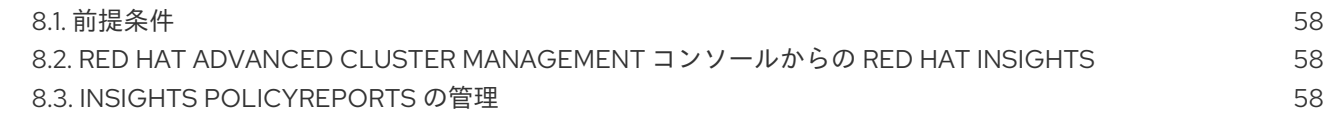

# 第1章 可観測性サービスについて

<span id="page-7-0"></span>可観測性コンポーネントは、フリート全体のクラスターの正常性と使用率を理解するために使用できる サービスです。デフォルトでは、マルチクラスター可観測性 Operator は Red Hat Advanced Cluster Management のインストール中に有効になります。

可観測性コンポーネントの詳細は、次のドキュメントを参照してください。

- [可観測性アーキテクチャー](#page-9-0)
- [可観測性の設定](#page-12-0)
- [可観測性サービスの有効化](#page-20-0)
- [可観測性の使用](#page-31-2)
- [可観測性のカスタマイズ](#page-41-0)
- [可観測性アラート](#page-48-1)
- [コンソールでの検索の概要](#page-57-2)
- Red Hat Insights [での可観測性の使用](#page-62-0)

### <span id="page-7-1"></span>1.1. 可観測性アーキテクチャー

**multiclusterhub-operator** は、デフォルトで **multicluster-observability-operator** Pod を有効にしま す。**multicluster-observability-operator** Pod を設定する必要があります。

**MultiClusterObservability** カスタムリソースを定義して Observability サービスを有効にすると、イン ポートまたは作成された各マネージドクラスターに **observability-endpoint-operator** が自動的にデプ ロイされます。このコントローラーは、Red Hat OpenShift Container Platform Prometheus からデー タを収集するメトリクスコレクターを起動し、そのデータを Red Hat Advanced Cluster Management ハブクラスターに送信します。

Observability サービスが有効になっている場合、ハブクラスターは、ハブの自己管理が有効になってい るかどうかに関係なく、設定された Thanos インスタンスにメトリクスを収集して送信するように常に 設定されます。ハブクラスターがセルフマネージドの場合、**disableHubSelfManagement** パラメー ターはデフォルトの設定である **false** に設定されます。ハブクラスターのメトリクスとアラート は、**local-cluster** namespace に表示されます。ハブの自己管理が有効になっている場合にのみ、**localcluster** がクラスターリストのドロップダウンメニューに表示されます。Grafana エクスプローラーで **local-cluster** メトリクスをクエリーできます。

次の図は、可観測性の設定要素を示しています。

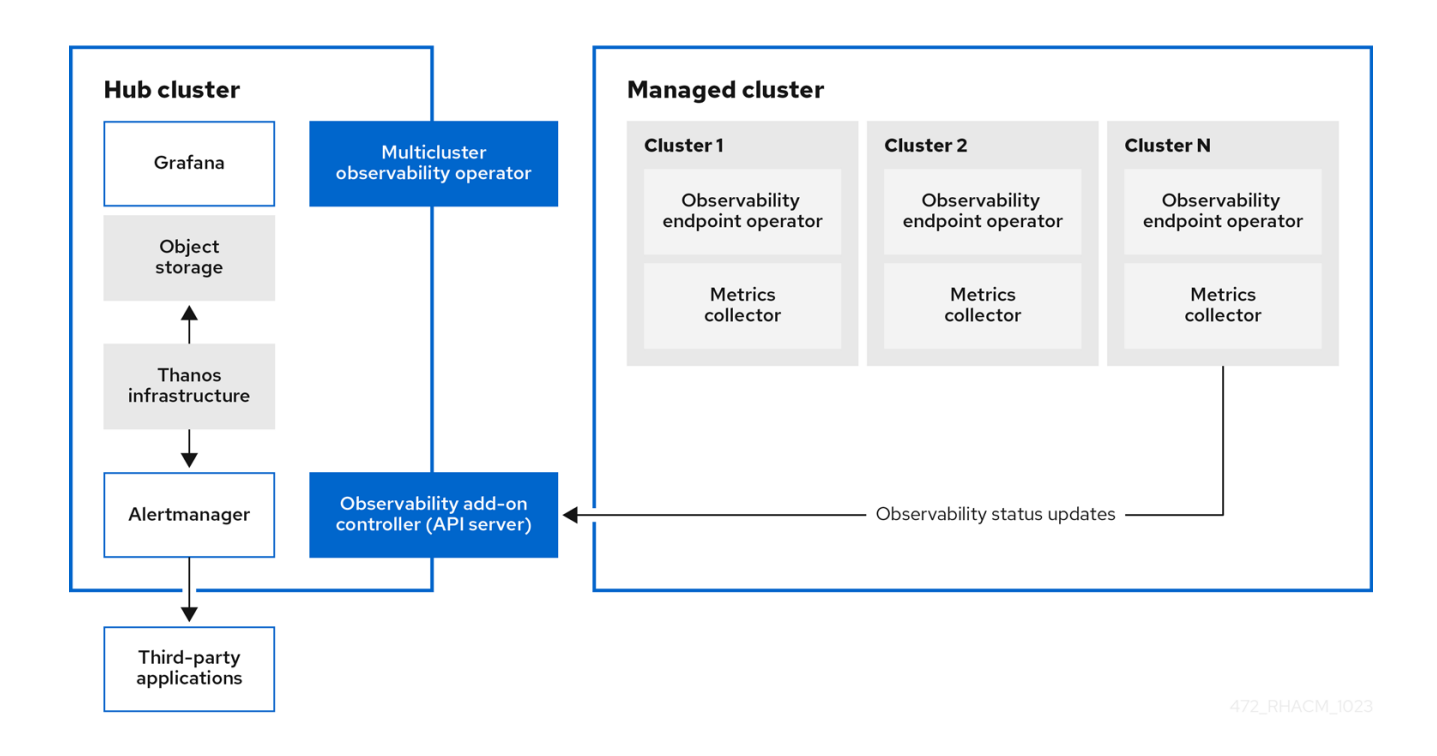

可観測性アーキテクチャーのコンポーネントには次の項目が含まれます。

- **●** マルチクラスターハブオペレーター (multiclusterhub-operator Pod とも呼ばれます) は、**multicluster-observability-operator** Pod をデプロイします。ハブクラスターデータをマ ネージドクラスターに送信します。
- 可観測性アドオンコントローラー は、マネージドクラスターのログを自動的に更新する API サーバーです。
- Thanos インフラストラクチャーには、**multicluster-observability-operator** Pod によってデプ ロイされる Thanos Compactor が含まれます。Thanos Compactor は、保持設定とストレージ 内のデータの圧縮を使用して、クエリーが適切に実行されることを保証します。 Thanos Compactor でいつ問題が発生しているかを特定するには、その正常性を監視する 4 つ のデフォルトのアラートを使用します。次のデフォルトアラートの表を確認してください。

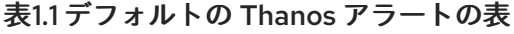

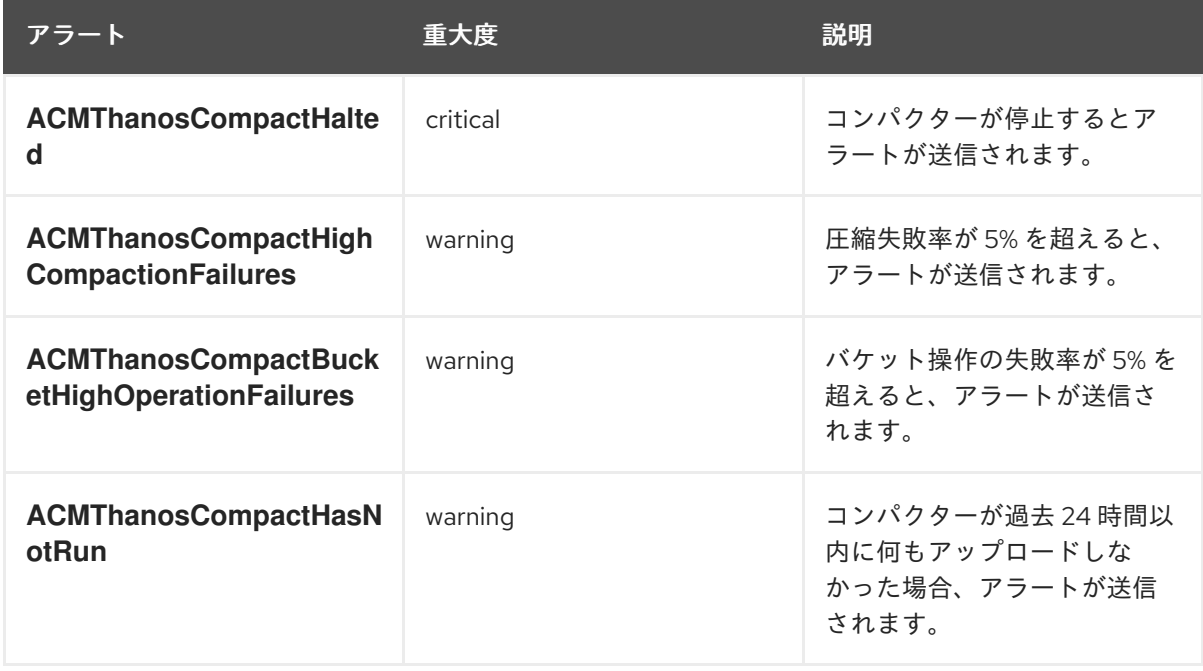

- <span id="page-9-0"></span>● 可観測性コンポーネントは、Grafana のインスタンスをデプロイして、ダッシュボード (静的) またはデータ探索によるデータの視覚化を可能にします。Red Hat Advanced Cluster Management は、Grafana のバージョン 8.5.20 をサポートします。Grafana ダッシュボードを 設計することもできます。詳細は、Grafana ダッシュボードの設計 を参照してください。
- Prometheus Alertmanager を使用すると、サードパーティーアプリケーションでアラートを転 送できます。カスタムのレコーディングルールまたはアラートルールを作成して、可観測性 サービスをカスタマイズできます。Red Hat Advanced Cluster Management は、Prometheus Alertmanager のバージョン 0.25 をサポートします。

1.1.1. 可観測性サービスで使用される永続ストア

重要: 永続ストレージにローカルボリュームを使用するローカルストレージ Operator またはストレージ クラスを使用しないでください。再起動後に Pod が別のノードで再起動されると、データが失われる 可能性があります。これが発生すると、Pod はノード上のローカルストレージにアクセスできなくなり ます。データの損失を回避するために、**receive** Pod および **receive** Pod の永続ボリュームにアクセス できることを確認してください。

Red Hat Advanced Cluster Management をインストールするときは、次の永続ボリューム (PV) を作成 して、Persistent Volume Claims (PVC) を自動的にアタッチできるようにする必要があります。デフォ ルトのストレージクラスが指定されていない場合、またはデフォルト以外のストレージクラスを使用し て PV をホストする場合は、**MultiClusterObservability** カスタムリソースでストレージクラスを定義す る必要があります。Prometheus が使用するものと同様の、ブロックストレージを使用することを推奨 します。また、**alertmanager**、**thanos-compactor**、**thanos-ruler**、**thanos-receive-default**、および **thanos-store-shard** の各レプリカには、独自の PV が必要です。次の表を参照します。

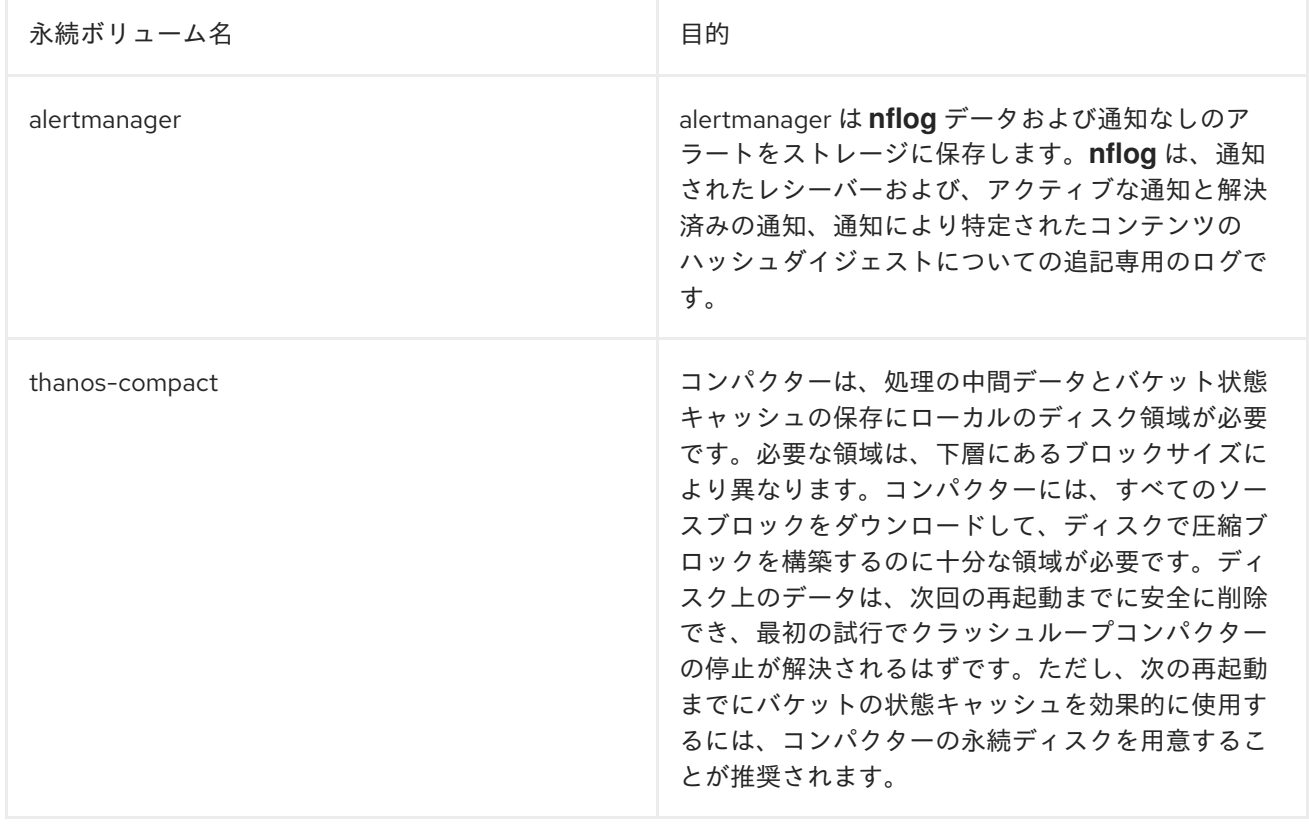

表1.2 永続ボリュームの表リスト

<span id="page-10-1"></span>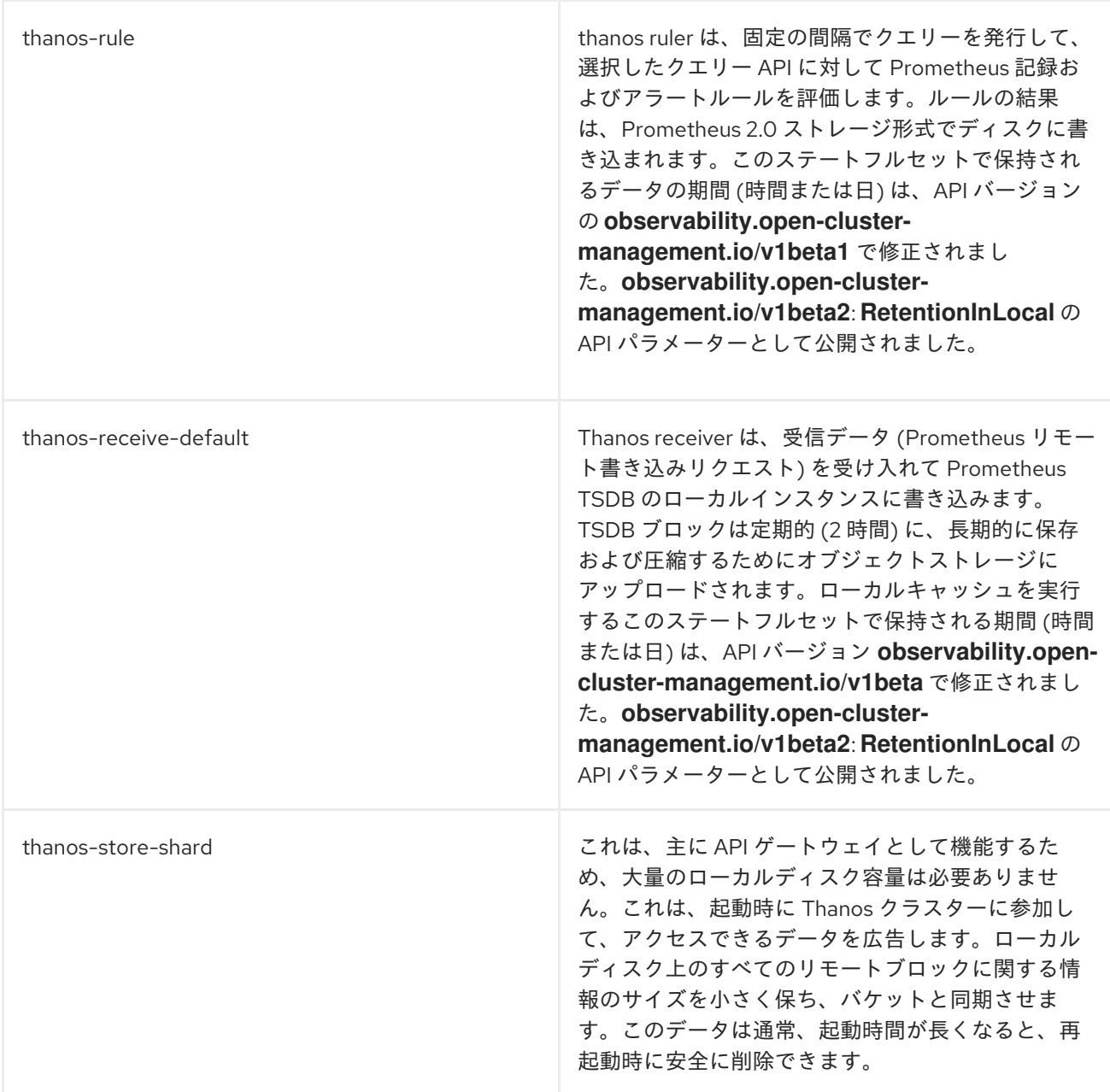

注記: 時系列の履歴データはオブジェクトストアに保存されます。Thanos は、オブジェクトストレージ をメトリクスおよび関連するメタデータのプライマリーストレージとして使用します。オブジェクトス トレージおよび downsampling 機能の詳細は、可観測性サービスの有効化 を参照してください。

#### 1.1.2. 関連情報

- [可観測性サービスについて](#page-10-1) を参照してください。
- [可観測性の設定](#page-10-1) を参照してください。
- [可観測性サービスの有効化](#page-20-0) を参照してください。

#### <span id="page-10-0"></span>1.2. 可観測性の設定

可観測性コンポーネントで収集できるメトリックと可観測性 Pod の容量について理解するには、読み 続けてください。

1.2.1. メトリックのタイプ

デフォルトで、OpenShift Container Platform は Telemetry サービスを使用してメトリックを Red Hat に送信します。**acm\_managed\_cluster\_info** は、Red Hat Advanced Cluster Management で利用で き、Telemetry に含まれていますが、Red Hat Advanced Cluster Management Observe 環境の概要 ダッシュボードには表示され ません。

フレームワークでサポートされているメトリックタイプの次の表を参照してください。

#### 表1.3 パラメーターの表

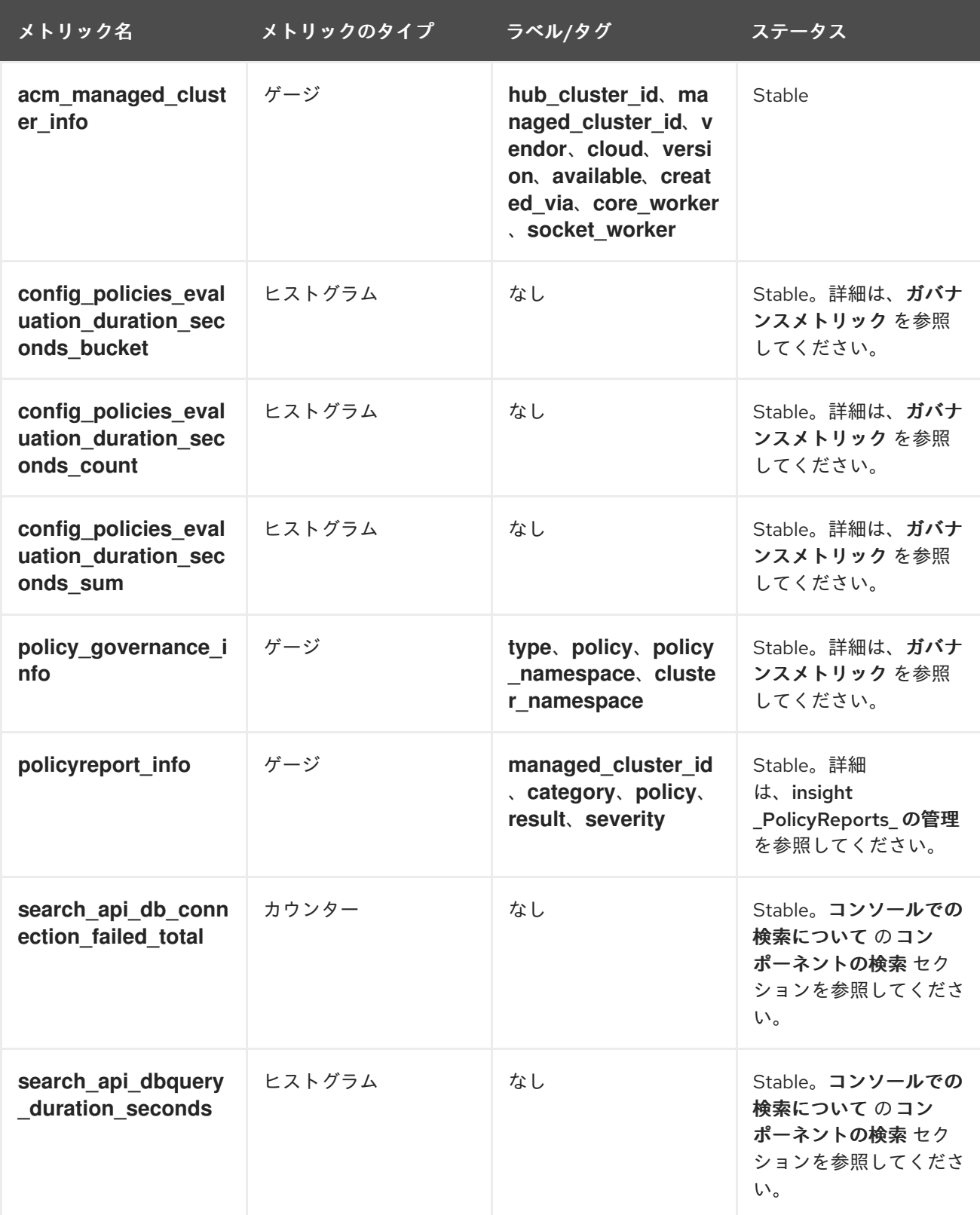

<span id="page-12-0"></span>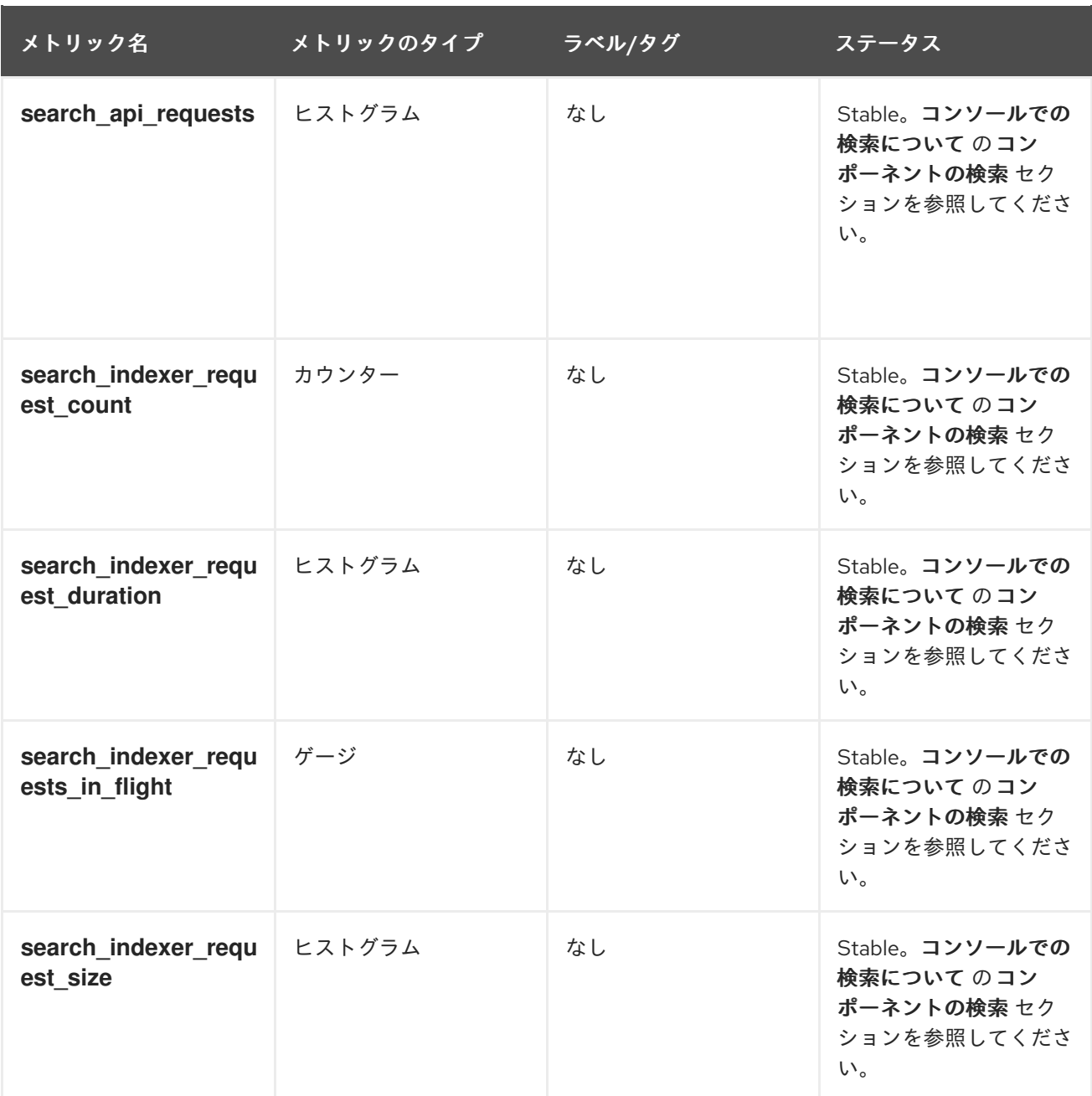

#### 1.2.2. 可観測性 Pod の容量要求

可観測性サービスをインストールするには、可観測性コンポーネントで 2701mCPU および 11972Mi の メモリーが必要です。以下の表は、**observability-addons** が有効なマネージドクラスター 5 台の Pod 容量要求のリストです。

#### 表1.4 可観測性 Pod の容量要求

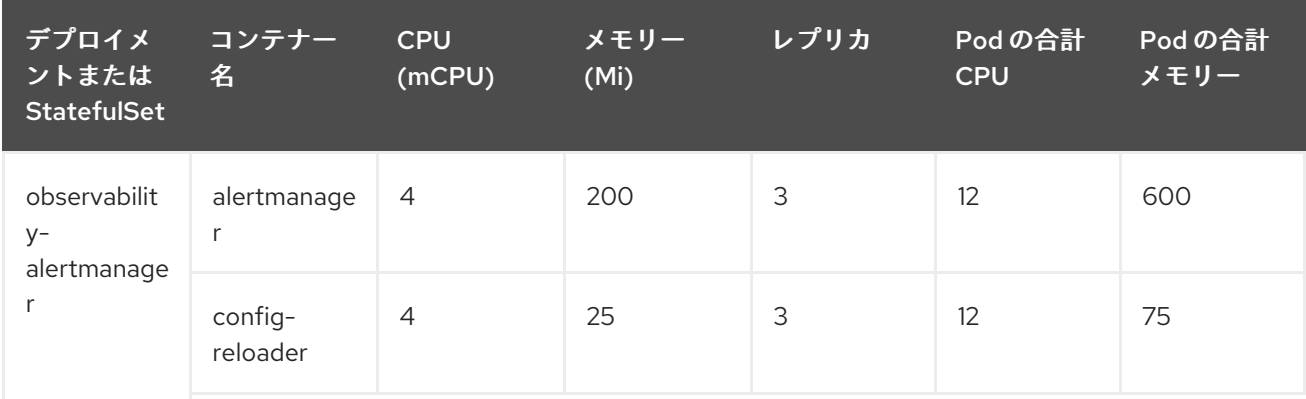

<span id="page-13-0"></span>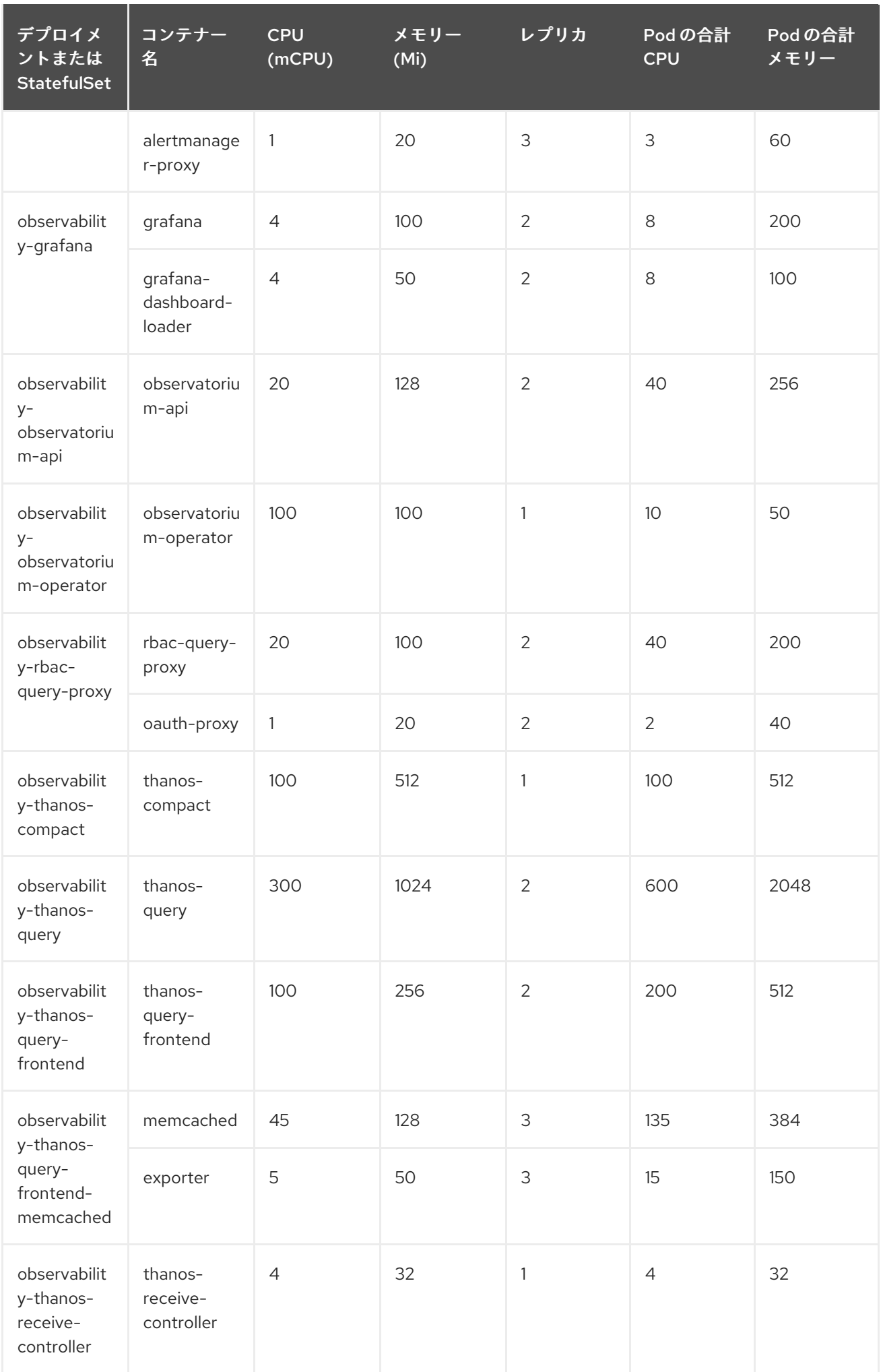

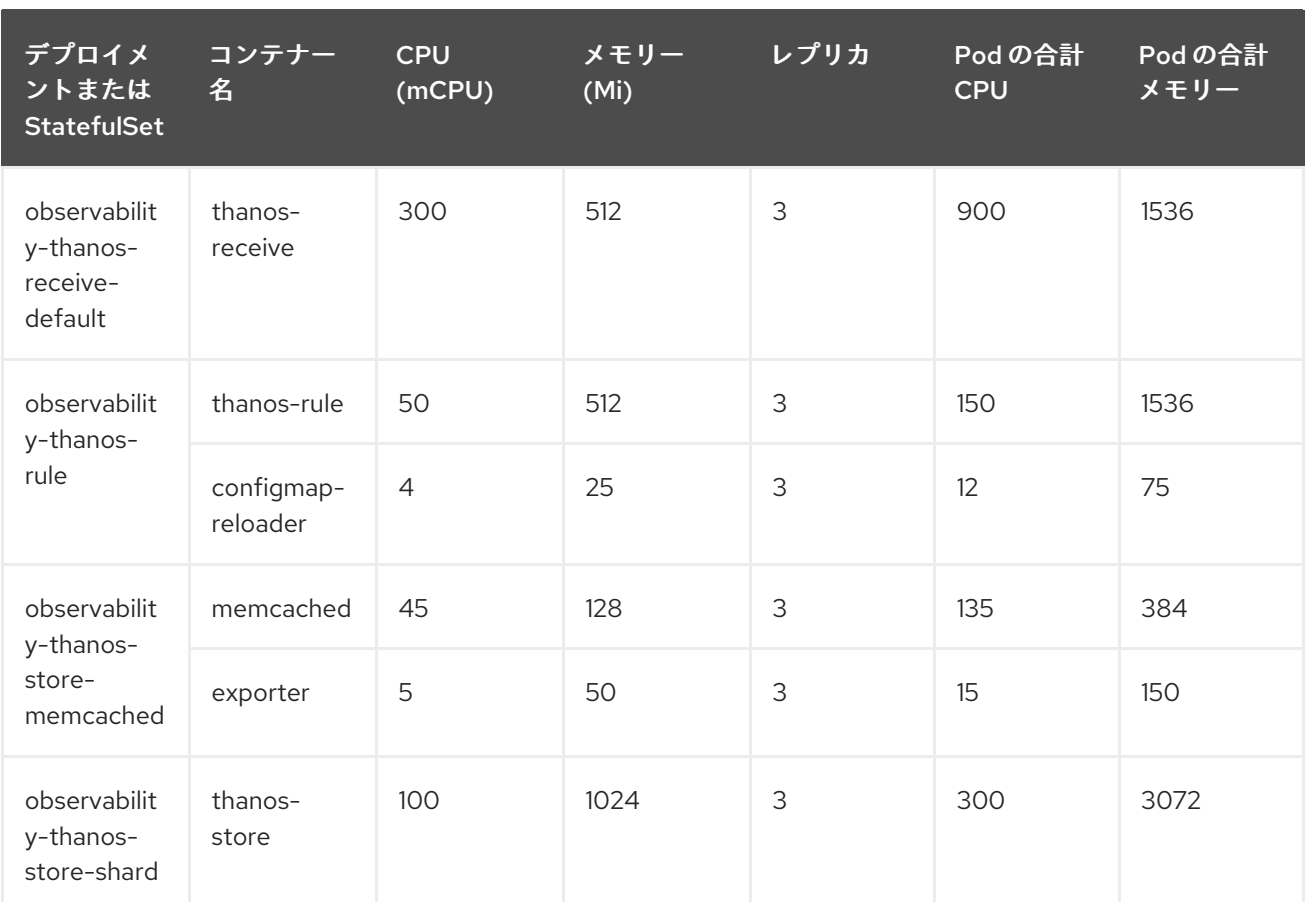

#### 1.2.3. 関連情報

- 可観測性有効化の詳細は[、可観測性サービスの有効化](#page-20-0)を参照してください。
- [可観測性サービスの設定、メトリクスおよびその他のデータの表示方法は、可観測性のカスタ](#page-41-0) マイズ を参照してください。
- Grafana [ダッシュボードの使用](#page-33-0) を参照してください。
- OpenShift Container Platform ドキュメントで、Telemetry を使用して収集されて送信されるメ トリクスのタイプについて確認します。詳細は、Telemetry [で収集される情報](https://access.redhat.com/documentation/ja-jp/openshift_container_platform/4.13/html-single/support/index#about-remote-health-monitoring) を参照してくだ さい。
- 詳細は、[ガバナンスメトリック](../../html-single/governance#gov-metric) を参照してください。
- insight [PolicyReports](#page-62-1) の管理 を参照してください。
- [Prometheus](https://prometheus.io/docs/prometheus/latest/configuration/recording_rules/) 記録ルール を参照してください。
- Prometheus [アラートルール](https://prometheus.io/docs/prometheus/latest/configuration/alerting_rules/) も参照してください。
- [可観測性サービスの紹介](#page-10-1) に戻ります。

# 第2章 可観測性サービスの有効化

<span id="page-15-0"></span>ハブクラスターで可観測性サービスを有効にすると、**multicluster-observability-operator** が新しいマ ネージドクラスターを監視し、メトリックおよびアラート収集サービスをマネージドクラスターに自動 的にデプロイします。メトリックを使用して Grafana ダッシュボードを設定すると、クラスターリソー ス情報が表示され、コストを節約し、サービスの中断を防ぐことができます。

**multicluster-observability-operator** Pod とも呼ばれる可観測性コンポーネントを使用して、マネージ ドクラスターのステータスを監視します。

必要なアクセス権: クラスター管理者、**open-cluster-management:cluster-manager-admin** ロール、 または S3 管理者。

- [前提条件](#page-15-1)
- [コマンドラインインターフェイスからの可観測性の有効化](#page-20-1)
- [MultiClusterObservability](#page-23-0) カスタムリソースの作成
- Red Hat OpenShift Container Platform [コンソールからの可観測性の有効化](#page-24-0)
- [可観測性の無効化](#page-25-0)
- [可観測性の削除](#page-25-1)

#### <span id="page-15-1"></span>2.1. 前提条件

- Red Hat Advanced Cluster Management for Kubernetes がインストールされている。詳細 は、[ネットワーク接続時のオンラインインストール](../../html-single/install#installing-while-connected-online) を参照してください。
- デフォルトのストレージクラスが指定されていない場合は、**MultiClusterObservability** カスタ ムリソースでストレージクラスを定義する必要があります。
- ハブクラスターへの直接的なネットワークアクセスが必要です。ロードバランサーおよびプロ キシーへのネットワークアクセスはサポートされていません。詳細は、[Networking](../../html-single/networking#networking) を参照して ください。
- ストレージソリューションを作成するようにオブジェクトストアが設定されている。
	- 重要: オブジェクトストアを設定する場合は、機密データを永続化する時に必要な暗号化要 件を満たすようにしてください。可観測性サービスは、Thanos がサポートする安定したオ ブジェクトストアを使用します。複数の Red Hat Advanced Cluster Management 可観測性 インストールでオブジェクトストアバケットを共有できない場合があります。したがっ て、インストールごとに個別のオブジェクトストアバケットを提供します。
	- Red Hat Advanced Cluster Management は、安定したオブジェクトストアで以下のクラウ ドプロバイダーをサポートします。
		- Amazon Web Services S3 (AWS S3)
		- Red Hat Ceph (S3 互換 API)
		- Google Cloud Storage
		- Azure ストレージ
		- Red Hat OpenShift Data Foundation (旧称: Red Hat OpenShift Container Storage)

Red Hat OpenShift on IBM(ROKS)

#### <span id="page-16-0"></span>2.2. コマンドラインインターフェイスからの可観測性の有効化

**MultiClusterObservability** カスタムリソースを作成して可観測性サービスを有効にします。可観測性 を有効にする前に、可観測性 Pod [の容量要求](#page-13-0) を参照してください。

注記:

- Red Hat Advanced Cluster Management が管理する OpenShift Container Platform マネージド クラスターで可観測性を有効または無効にすると、可観測性エンドポイント Operator は、ロー カル Prometheus を自動的に再起動する **alertmanager** 設定を追加して **cluster-monitoringconfig** ConfigMap を更新します。
- 可観測性エンドポイント Operator は、ローカル Prometheus を自動的に再起動する アラート マネージャー 設定を別途追加して、**cluster-monitoring-config** config map を更新します。し たがって、OpenShift Container Platform マネージドクラスターに **alertmanager** 設定を挿入す ると、Prometheus メトリクスの保持に関連する設定が削除されます。

可観測性サービスを有効にするには、以下の手順を実行します。

- 1. Red Hat Advanced Cluster Management ハブクラスターにログインします。
- 2. 以下のコマンドを使用して可観測性サービスの namespace を作成します。

oc create namespace open-cluster-management-observability

3. プルシークレットを生成します。Red Hat Advanced Cluster Management が **open-clustermanagement** namespace に インストールされている場合は、以下のコマンドを実行します。

DOCKER\_CONFIG\_JSON=`oc extract secret/multiclusterhub-operator-pull-secret -n opencluster-management --to=-`

**multiclusterhub-operator-pull-secret** が namespace に定義されていない場合には、**pullsecret** を **openshift-config** namespace から **open-cluster-management-observability** namespace にコピーします。以下のコマンドを実行します。

DOCKER\_CONFIG\_JSON=`oc extract secret/pull-secret -n openshift-config --to=-`

次に **open-cluster-management-observability** namespace でプルリクエストを作成して、以 下のコマンドを実行します。

oc create secret generic multiclusterhub-operator-pull-secret \ -n open-cluster-management-observability \ --from-literal=.dockerconfigjson="\$DOCKER\_CONFIG\_JSON" \ --type=kubernetes.io/dockerconfigjson

重要: OpenShift Container Platform ドキュメントを使用してクラスターのグローバルプルシー クレットを変更する場合は、必ず可観測性 namespace のグローバルプルシークレットも更新し てください。詳細は [、グローバルプルシークレットの更新](https://access.redhat.com/documentation/ja-jp/openshift_container_platform/4.13/html/images/managing-images#images-update-global-pull-secret_using-image-pull-secrets) を参照してください。

4. お使いのクラウドプロバイダーのオブジェクトストレージのシークレットを作成します。シー クレットには、ストレージソリューションへの認証情報を追加する必要があります。たとえ ば、以下のコマンドを実行します。

oc create -f thanos-object-storage.yaml -n open-cluster-management-observability

サポートされるオブジェクトストアのシークレットの例を以下に示します。

● Amazon S3 または S3 と互換性のある場合、シークレットは以下のファイルのようになり ます。

apiVersion: v1 kind: Secret metadata: name: thanos-object-storage namespace: open-cluster-management-observability type: Opaque stringData: thanos.yaml: | type: s3 config: bucket: YOUR\_S3\_BUCKET endpoint: YOUR\_S3\_ENDPOINT<sup>1</sup> insecure: true access\_key: YOUR\_ACCESS\_KEY secret\_key: YOUR\_SECRET\_KEY

<span id="page-17-0"></span>[1](#page-17-0)

プロトコルなしで URL を入力します。**s3.us-east-1.amazonaws.com** の URL のよう な Amazon S3 エンドポイントの URL を入力します。

詳細は、Amazon Simple Storage Service [ユーザーガイド](https://docs.aws.amazon.com/AmazonS3/latest/userguide/Welcome.html) を参照してください。

● Google Cloud Platform の場合は、以下のファイルのようになります。

apiVersion: v1 kind: Secret metadata: name: thanos-object-storage namespace: open-cluster-management-observability type: Opaque stringData: thanos.yaml: | type: GCS config: bucket: YOUR\_GCS\_BUCKET service\_account: YOUR\_SERVICE\_ACCOUNT

詳細は、Google Cloud [Storage](https://cloud.google.com/storage/docs/introduction) とは を参照してください。

● Azure の場合は、以下のファイルのようになります。

apiVersion: v1 kind: Secret metadata: name: thanos-object-storage namespace: open-cluster-management-observability type: Opaque stringData: thanos.yaml: |

type: AZURE config: storage\_account: YOUR\_STORAGE\_ACCT storage\_account\_key: YOUR\_STORAGE\_KEY container: YOUR\_CONTAINER endpoint: blob.core.windows.net **1** max retries: 0

[1](#page-18-0)

[1](#page-18-1)

<span id="page-18-0"></span>**msi\_resource** パスを使用する場合、エンドポイント認証はシステム割り当てのマ ネージド ID [を使用して完了します。値はエンドポイント](https:) **https://<storage-accountname>.blob.core.windows.net** のようにする必要があります。

user assigned id パスを使用する場合は、ユーザー割り当てマネージド ID を使用してエ ンドポイント認証が完了します。**user\_assigned\_id** を使用する場合、**msi\_resource** エン ドポイントのデフォルト値は **[https:<storage\\_account>.<endpoint>](https://docs.microsoft.com/en-us/azure/storage/)** です。詳細は、Azure Storage のドキュメント を参照してください。

注記: Azure を Red Hat OpenShift Container Platform クラスターのオブジェクトストレー ジとして使用する場合には、クラスターに関連付けられたストレージアカウントはサポー トされません。新規ストレージアカウントを作成する必要があります。

Red Hat OpenShift Data Foundation では、シークレットは以下のファイルのようになりま す。

apiVersion: v1 kind: Secret metadata: name: thanos-object-storage namespace: open-cluster-management-observability type: Opaque stringData: thanos.yaml: | type: s3 config: bucket: YOUR\_RH\_DATA\_FOUNDATION\_BUCKET endpoint: YOUR\_RH\_DATA\_FOUNDATION\_ENDPOINT **1** insecure: false access\_key: YOUR\_RH\_DATA\_FOUNDATION\_ACCESS\_KEY secret\_key: YOUR\_RH\_DATA\_FOUNDATION\_SECRET\_KEY

<span id="page-18-1"></span>プロトコルなしで URL を入力します。次の URL のような Red Hat OpenShift Data Foundation エンドポイントの URL を入力します: **example.redhat.com:443**。

詳細は、Red Hat OpenShift Data [Foundation](https://www.redhat.com/en/technologies/cloud-computing/openshift-data-foundation) を参照してください。

Red Hat OpenShift on IBM (ROKS) では、シークレットは以下のファイルのようになりま す。

apiVersion: v1 kind: Secret metadata: name: thanos-object-storage namespace: open-cluster-management-observability type: Opaque

<span id="page-19-0"></span>stringData: thanos.yaml: | type: s3 config: bucket: YOUR\_ROKS\_S3\_BUCKET endpoint: YOUR\_ROKS\_S3\_ENDPOINT 1 insecure: true access\_key: YOUR\_ROKS\_ACCESS\_KEY secret\_key: YOUR\_ROKS\_SECRET\_KEY

[1](#page-19-0) プロトコルなしで URL を入力します。次の URL のような Red Hat OpenShift Data Foundation エンドポイントの URL を入力します: **example.redhat.com:443**。

詳細は、IBM Cloud のドキュメント Cloud Object [Storage](https://cloud.ibm.com/objectstorage/create) を参照してください。サービス の認証情報を使用してオブジェクトストレージに接続するようにしてください。詳細は、 IBM Cloud のドキュメント、Cloud [Object](https://cloud.ibm.com/objectstorage/create%5BCloud) Store および Service [Credentials](https://cloud.ibm.com/docs/cloud-object-storage/iam?topic=cloud-object-storage-service-credentials%5BService) を参照してく ださい。

#### 2.2.1. AWS Security Token Service のストレージの設定

Amazon S3 または S3 と互換性のあるストレージの場合、AWS Security Token Service (AWS STS) で生 [成された短期間の限定特権認証情報を使用することもできます。詳細は、](https://docs.aws.amazon.com/STS/latest/APIReference/welcome.html)AWS Security Token Service ドキュメント を参照してください。

AWS Security Service を使用してアクセスキーを生成するには、次の追加の手順が必要です。

- 1. S3 バケットへのアクセスを制限する IAM ポリシーを作成します。
- 2. OpenShift Container Platform サービスアカウントの JWT トークンを生成するための信頼ポリ シーを持つ IAM ロールを作成します。
- 3. S3 バケットへのアクセスが必要な可観測性サービスアカウントのアノテーションを指定しま す。Red Hat OpenShift Service on AWS (ROSA) クラスターで可観測性を設定して AWS STS トークンを使用する方法の例は 環境の設定 [ステップで確認できます。詳細は、](https://www.rosaworkshop.io/)Red Hat OpenShift Service on AWS (ROSA) を参照してください。また、STS トークンを使用するため の要件とセットアップの詳細な説明については、ROSA with STS [の説明](https://www.rosaworkshop.io/rosa/15-sts_explained/) を参照してください。

#### 2.2.2. AWS Security Service を使用したアクセスキーの生成

AWS Security Service を使用してアクセスキーを生成するには、次の手順を実行します。

1. AWS 環境をセットアップします。以下のコマンドを実行します。

export POLICY\_VERSION=\$(date +"%m-%d-%y") export TRUST\_POLICY\_VERSION=\$(date +"%m-%d-%y") export CLUSTER\_NAME=<my-cluster> export S3\_BUCKET=\$CLUSTER\_NAME-acm-observability export REGION=us-east-2 export NAMESPACE=open-cluster-management-observability export SA=tbd export SCRATCH\_DIR=/tmp/scratch export OIDC\_PROVIDER=\$(oc get authentication.config.openshift.io cluster -o json | jq -r .spec.serviceAccountIssuer| sed -e "s/^https:\/\///") export AWS\_ACCOUNT\_ID=\$(aws sts get-caller-identity --query Account --output text)

<span id="page-20-1"></span><span id="page-20-0"></span>export AWS\_PAGER="" rm -rf \$SCRATCH\_DIR mkdir -p \$SCRATCH\_DIR

2. 次のコマンドで S3 バケットを作成します。

aws s3 mb s3://\$S3\_BUCKET

3. S3 バケットにアクセスするための **s3-policy** JSON ファイルを作成します。以下のコマンドを 実行します。

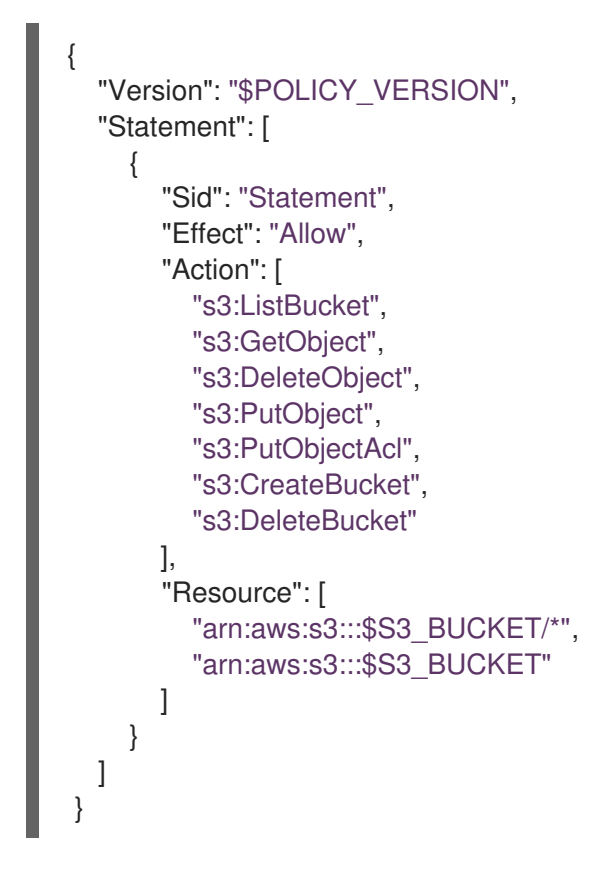

4. 次のコマンドでポリシーを適用します。

S3\_POLICY=\$(aws iam create-policy --policy-name \$CLUSTER\_NAME-acm-obs \ --policy-document file://\$SCRATCH\_DIR/s3-policy.json \ --query 'Policy.Arn' --output text) echo \$S3\_POLICY

5. **TrustPolicy** JSON ファイルを作成します。以下のコマンドを実行します。

```
{
"Version": "$TRUST_POLICY_VERSION",
"Statement": [
 {
  "Effect": "Allow",
  "Principal": {
   "Federated": "arn:aws:iam::${AWS_ACCOUNT_ID}:oidc-provider/${OIDC_PROVIDER}"
  },
  "Action": "sts:AssumeRoleWithWebIdentity",
  "Condition": {
   "StringEquals": {
```
"\${OIDC\_PROVIDER}:sub": [ "system:serviceaccount:\${NAMESPACE}:observability-thanos-query", "system:serviceaccount:\${NAMESPACE}:observability-thanos-store-shard", "system:serviceaccount:\${NAMESPACE}:observability-thanos-compact" "system:serviceaccount:\${NAMESPACE}:observability-thanos-rule", "system:serviceaccount:\${NAMESPACE}:observability-thanos-receive", ] } } } ] }

6. 次のコマンドを使用して、AWS Prometheus と CloudWatch のロールを作成します。

S3\_ROLE=\$(aws iam create-role \ --role-name "\$CLUSTER\_NAME-acm-obs-s3" \ --assume-role-policy-document file://\$SCRATCH\_DIR/TrustPolicy.json \ --query "Role.Arn" --output text) echo \$S3\_ROLE

7. ポリシーをロールにアタッチします。以下のコマンドを実行します。

aws iam attach-role-policy \ --role-name "\$CLUSTER\_NAME-acm-obs-s3" \ --policy-arn \$S3\_POLICY

シークレットは、次のファイルのようになる場合があります。**config** セクションでは **signature\_version2: false** が指定されており、**access\_key** と **secret\_key** は指定されていま せん。

apiVersion: v1 kind: Secret metadata: name: thanos-object-storage namespace: open-cluster-management-observability type: Opaque stringData: thanos.yaml: | type: s3 config: bucket: \$S3\_BUCKET endpoint: s3.\$REGION.amazonaws.com signature\_version2: false

- 8. MultiClusterObservability カスタムリソースの作成 セクションで説明されているよう に、**MultiClusterObservability** カスタムリソースを使用するときに、サービスアカウントアノ テーションを指定します。
- 9. 以下のコマンドを使用して、クラウドプロバイダーの S3 アクセスキーおよびシークレット キーを取得できます。シークレットの **base64** 文字列のデコード、編集、エンコードが必要で す。

YOUR\_CLOUD\_PROVIDER\_ACCESS\_KEY=\$(oc -n open-cluster-managementobservability get secret <object-storage-secret> -o jsonpath="{.data.thanos\.yaml}" | base64 - -decode | grep access\_key | awk '{print \$2}')

echo \$ACCESS\_KEY

YOUR\_CLOUD\_PROVIDER\_SECRET\_KEY=\$(oc -n open-cluster-managementobservability get secret <object-storage-secret> -o jsonpath="{.data.thanos\.yaml}" | base64 --decode | grep secret\_key | awk '{print \$2}')

echo \$SECRET\_KEY

10. 次のデプロイメントとステートフルセットの Pod をチェックして、可観測性が有効になってい ることを確認します。次の情報が表示される場合があります。

observability-thanos-query (deployment) observability-thanos-compact (statefulset) observability-thanos-receive-default (statefulset) observability-thanos-rule (statefulset) observability-thanos-store-shard-x (statefulsets)

#### 2.2.3. MultiClusterObservability カスタムリソースの作成

**MultiClusterObservability** カスタムリソースを使用して、さまざまなコンポーネントの永続ボリュー ムのストレージサイズを指定します。**MultiClusterObservability** カスタムリソースの最初の作成時に ストレージサイズを設定する必要があります。デプロイ後にストレージサイズ値を更新すると、スト [レージクラスが動的ボリューム拡張をサポートしている場合にのみ変更が反映されます。詳細は、](https://access.redhat.com/documentation/ja-jp/openshift_container_platform/4.13/html/storage/expanding-persistent-volumes)Red Hat OpenShift Container Platform ドキュメントの永続ボリュームの拡張 を参照してください。

次の手順を実行して、ハブクラスターに **MultiClusterObservability** カスタムリソースを作成します。

1. **multiclusterobservability\_cr.yaml** という名前の **MultiClusterObservability** カスタムリソー スの YAML ファイルを作成します。 可観測性については、以下のデフォルト YAML ファイルを確認してください。

apiVersion: observability.open-cluster-management.io/v1beta2 kind: MultiClusterObservability metadata: name: observability spec: observabilityAddonSpec: {} storageConfig: metricObjectStorage: name: thanos-object-storage key: thanos.yaml

**advanced** セクションで **retentionConfig** パラメーターの値を変更する必要がある場合があり ます。詳細は、Thanos [Downsampling](https://thanos.io/v0.8/components/compact/#downsampling-resolution-and-retention) resolution and retention を参照してください。マネージ ドクラスターの数によっては、ステートフルセットのストレージの量を更新する必要がある場 合があります。S3 バケットが STS トークンを使用するように設定されている場合は、S3 ロー ルで STS を使用するようにサービスアカウントにアノテーションを付けます。次の設定を表示 します。

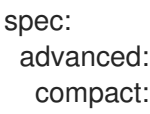

<span id="page-23-0"></span>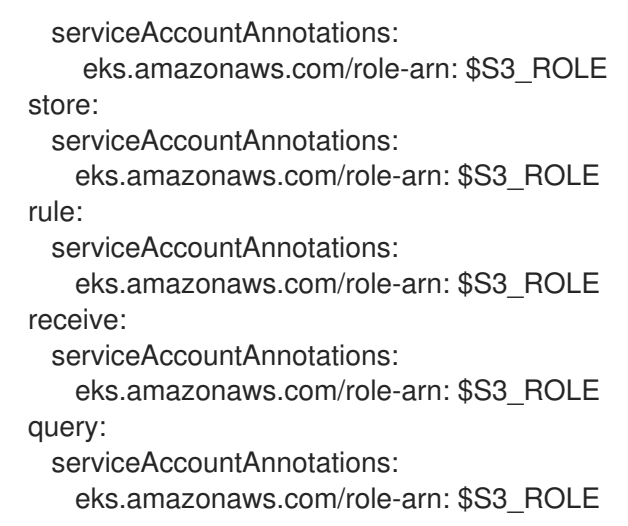

詳細は、[可観測性](../../html-single/apis#observability-api) API を参照してください。

2. インフラストラクチャーマシンセットにデプロイするには、**MultiClusterObservability** YAML の **nodeSelector** を更新して、セットのラベルを設定する必要があります。YAML の内容は以 下のようになります。

nodeSelector: node-role.kubernetes.io/infra:

詳細は、[インフラストラクチャーマシンセットの作成](https://docs.openshift.com/container-platform/4.13/machine_management/creating-infrastructure-machinesets.html) を参照してください。

3. 以下のコマンドを実行して可観測性 YAML をクラスターに適用します。

oc apply -f multiclusterobservability\_cr.yaml

Thanos、Grafana および Alertmanager の **open-cluster-management-observability** namespace にすべての Pod が作成されます。Red Hat Advanced Cluster Management ハブク ラスターに接続されたマネージドクラスターはすべて、メトリクスを Red Hat Advanced Cluster Management の可観測性サービスに送信できます。

- 4. Grafana ダッシュボードを起動して可観測性サービスが有効になっていることを検証し、デー タが入力されていることを確認します。
- 5. コンソールの 概要 ページまたは クラスター ページから、コンソールヘッダーの近くにある Grafana リンク をクリックします。
	- a. あるいは、次の URL を使用して OpenShift Container Platform 3.11 Grafana ダッシュボー ドにアクセスします: **[https://\\$ACM\\_URL/grafana/dashboards](https:/grafana/dashboards)**。
	- b. OpenShift Container Platform 3.11 ダッシュボードを表示するには、OCP 3.11 という名前の フォルダーを選択します。
- 6. **multicluster-observability-operator** デプロイメントにアクセスして、**multiclusterobservability-operator** Pod が **multiclusterhub-operator** デプロイメントによってデプロイさ れていることを確認します。以下のコマンドを実行します。

oc get deploy multicluster-observability-operator -n open-cluster-management --show-labels

NAME READY UP-TO-DATE AVAILABLE AGE LABELS multicluster-observability-operator 1/1 1 1 35m installer.name=multiclusterhub,installer.namespace=open-cluster-management

7. リソースに関連付けられているラベルについて **multicluster-observability-operator** デプロイ メントの **labels** セクションを表示します。**labels** セクションには次の詳細が含まれる場合があ ります。

labels: installer.name: multiclusterhub installer.namespace: open-cluster-management

. 注記: 可観測性データを収集しないように特定のマネージドクラスターを除外するには、クラスターに **observability: disabled** クラスターラベルを追加します。

可観測性サービスを有効化します。可観測性サービスを有効にすると、次の機能が開始されます。

- マネージドクラスターからのアラートマネージャーはすべて、Red Hat Advanced Cluster Management ハブクラスターに転送されます。
- Red Hat Advanced Cluster Management ハブクラスターに接続されたマネージドクラスターは すべて、アラートを Red Hat Advanced Cluster Management の可観測性サービスに送信できま す。Red Hat Advanced Cluster Management Alertmanager を設定して、重複を排除してグ ループ化し、アラートをメール、PagerDuty、または OpsGenie などの適切なレシーバー統合 にルーティングすることができます。アラートの通知解除や抑制にも対応できます。 注記: Red Hat Advanced Cluster Management ハブクラスター機能へのアラート転送は、Red Hat OpenShift Container Platform バージョン 4.13 以降のマネージドクラスターでのみサポー トされます。可観測性を有効にして Red Hat Advanced Cluster Management をインストールす ると、OpenShift Container Platform 4.13 以降のアラートは自動的にハブクラスターに転送さ れます。詳細は、[送信アラート](#page-48-2) を参照してください。

# <span id="page-24-0"></span>2.3. RED HAT OPENSHIFT CONTAINER PLATFORM コンソールからの可 観測性の有効化

オプションで、Red Hat OpenShift Container Platform コンソールから可観測性を有効にし、**opencluster-management-observability** という名前のプロジェクトを作成します。**open-clustermanagement-observability** プロジェクトに、**multiclusterhub-operator-pull-secret** という名前のイ メージプルシークレットを作成してください。

**open-cluster-management-observability** プロジェクトに **thanos-object-storage** という名前のオブ ジェクトストレージシークレットを作成します。オブジェクトストレージシークレットの詳細を入力 し、Create をクリックします。シークレットの例を表示するには、可観測性の有効化 セクションの手 順 4 を参照してください。

**MultiClusterObservability** カスタムリソースインスタンスを作成します。**Observability components are deployed and running** のメッセージが表示されると、OpenShift Container Platform から可観測性 サービスが正常に有効化されています。

2.3.1. Thanos バージョンの検証

Thanos がクラスターにデプロイされたら、コマンドラインインターフェイス (CLI) から Thanos のバー ジョンを確認します。

ハブクラスターにログインした後、可観測性 Pod で次のコマンドを実行して Thanos バージョンを受け 取ります。

thanos --version

Thanos のバージョンが表示されます。

### <span id="page-25-0"></span>2.4. 可観測性の無効化

可観測性を無効にして、Red Hat Advanced Cluster Management ハブクラスターでデータ収集を停止 します。

#### 2.4.1. すべてのクラスターで可観測性を無効にする

すべてのマネージドクラスターで可観測性コンポーネントを削除して、可観測性を無効にしま す。**enableMetrics** を **false** に設定して、**multicluster-observability-operator** リソースを更新しま す。更新されたリソースは、以下のような変更内容になります。

spec:

imagePullPolicy: Always imagePullSecret: multiclusterhub-operator-pull-secret observabilityAddonSpec: *# The ObservabilityAddonSpec defines the global settings for all managed clusters which have observability add-on enabled* enableMetrics: false *#indicates the observability addon push metrics to hub server*

#### 2.4.2. 単一クラスターで可観測性を無効にする

特定のマネージドクラスターの可観測性コンポーネントを削除して可観測性を無効にしま す。**managedclusters.cluster.open-cluster-management.io** のカスタムリソースに **observability: disabled** ラベルを追加します。Red Hat Advanced Cluster Management コンソールの Clusters ページ から、指定したクラスターに **observability=disabled** ラベルを追加します。

注記: 可観測性コンポーネントが含まれるマネージドクラスターをデタッチすると、**metrics-collector** デプロイメントが削除されます。

#### <span id="page-25-1"></span>2.5. 可観測性の削除

**MultiClusterObservability** カスタムリソースを削除すると、可観測性サービスが無効化され、アンイ ンストールされます。OpenShift Container Platform コンソールナビゲーションから、Operators > Installed Operators > Advanced Cluster Manager for Kubernetes の順に選択しま す。**MultiClusterObservability** カスタムリソースを削除します。

# <span id="page-25-2"></span>2.6. 関連情報

- オブジェクトストレージ情報に関するクラウドプロバイダーのドキュメントへのリンク:
	- Amazon Web [Services](https://aws.amazon.com/getting-started/hands-on/lightsail-object-storage/) S3 (AWS S3)
	- o Red Hat [Ceph](https://www.redhat.com/en/technologies/storage/ceph) (S3 互換 API)
	- **o** Google Cloud [Storage](https://cloud.google.com/storage)
	- Azure [ストレージ](https://docs.microsoft.com/en-us/azure/storage/blobs/storage-blobs-introduction)
	- Red Hat OpenShift Data [Foundation](https://www.redhat.com/en/technologies/cloud-computing/openshift-data-foundation) (旧称: Red Hat OpenShift Container Storage)
	- o Red Hat OpenShift on [IBM\(ROKS\)](https://www.ibm.com/docs/en/baw/20.x?topic=storage-preparing-cloud-public-roks)
- [可観測性の使用](#page-31-2) を参照してください。
- 可観測性サービスのカスタマイズ方法の詳細は、[可観測性のカスタマイズ](#page-41-0) を参照してくださ い。
- その他の関連トピックについては、Observability [サービスの概要](#page-10-1) に戻ってください。

# 第3章 可観測性の使用

<span id="page-27-0"></span>可観測性サービスを使用して、フリート全体のクラスターの使用率を表示します。

- 可観測性 API [を使用したメトリックのクエリー](#page-27-1)
- [外部エンドポイントへのメトリクスのエクスポート](#page-29-0)
- [データの表示およびデプロイメント](#page-30-0)

#### <span id="page-27-1"></span>3.1. 可観測性 API を使用したメトリックのクエリー

可観測性には、外部 API があり、OpenShift ルート (**rbac-query-proxy**) を使用してメトリックをクエ リーできます。**rbac-query-proxy** ルートのクエリーを取得するには、以下のオプションを参照してく ださい。

● 以下のコマンドを使用して、ルートの詳細を取得できます。

oc get route rbac-query-proxy -n open-cluster-management-observability

OpenShift OAuth アクセストークンを使用して **rbac-query-proxy** ルートにアクセスすること もできます。トークンは、namespace 取得のパーミッションがあるユーザーまたはサービスア [カウントと関連付ける必要があります。詳細は、ユーザーが所有する](https://docs.openshift.com/container-platform/4.13/authentication/managing-oauth-access-tokens.html) OAuth アクセストークン の管理 を参照してください。

可観測性用の **proxy-byo-cert** シークレットを作成するには、次の手順を実行します。

1. デフォルトの CA 証明書を取得し、**tls.crt** キーの内容をローカルファイルに保存します。以下 のコマンドを実行します。

oc -n openshift-ingress get secret router-certs-default -o jsonpath="{.data.tls\.crt}" | base64 -d > ca.crt

2. 以下のコマンドを実行してメトリックのクエリーを実行します。

curl --cacert ./ca.crt -H "Authorization: Bearer {TOKEN}" https://{PROXY\_ROUTE\_URL}/api/v1/query?query={QUERY\_EXPRESSION}

注記: **QUERY\_EXPRESSION** は標準の Prometheus クエリー式です。たとえば、前述のコマン ドの URL を **[https://{PROXY\\_ROUTE\\_URL}/api/v1/query?](https:/api/v1/query?query=cluster_infrastructure_provider) query=cluster infrastructure provider** に置き換えて、メトリクス cluster infrastructure provider をクエリーします。詳細は、[Prometheus](https://prometheus.io/docs/prometheus/latest/querying/basics/) のクエリー を参照 してください。

3. 以下のコマンドを実行して、生成された証明書を使用して **proxy-byo-ca** シークレットを作成 します。

oc -n open-cluster-management-observability create secret tls proxy-byo-ca --cert ./ca.crt - key ./ca.key

4. 以下のコマンドを使用して、生成された証明書を使用して **proxy-byo-cert** シークレットを作成 します。

oc -n open-cluster-management-observability create secret tls proxy-byo-cert --cert ./ingress.crt --key ./ingress.key

# <span id="page-28-0"></span>3.2. 外部エンドポイントへのメトリクスのエクスポート

Prometheus Remote-Write 仕様をリアルタイムでサポートする外部エンドポイントにメトリックをエ クスポートします。メトリックを外部エンドポイントにエクスポートするには、次の手順を実行しま す。

1. **open-cluster-management-observability** namespace の外部エンドポイントのアクセス情報を 使用して、外部エンドポイントの Kubernetes シークレットを作成します。次のシークレットの 例を表示します。

apiVersion: v1 kind: Secret metadata: name: victoriametrics namespace: open-cluster-management-observability type: Opaque stringData: ep.yaml: | url: http://victoriametrics:8428/api/v1/write http\_client\_config: basic\_auth: username: test password: test

**ep.yaml** はコンテンツのキーであり、次のステップで **MultiClusterObservability** カスタムリ ソースで使用されます。現在、可観測性では、セキュリティーチェックは使用せず、Basic 認証 または **tls** を使用する場合に、エンドポイントへのメトリクスのエクスポートをサポートして います。サポートされているパラメーターの完全なリストについては、次の表を参照してくだ さい。

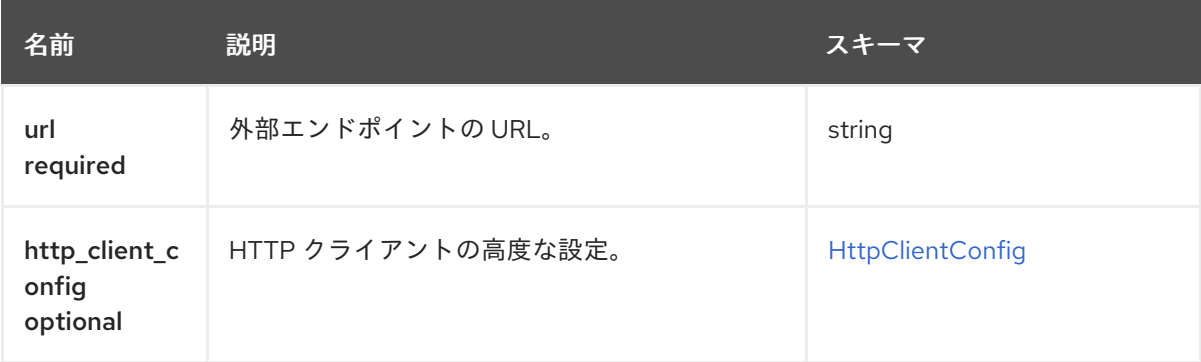

#### <span id="page-28-1"></span>**HttpClientConfig**

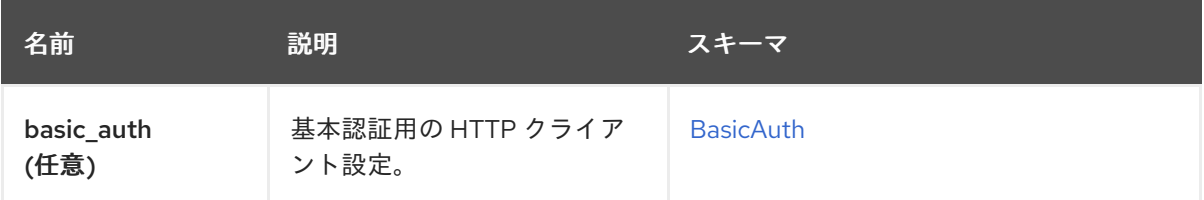

<span id="page-29-0"></span>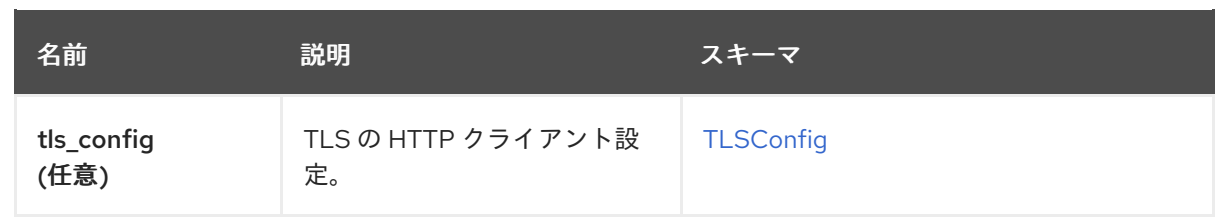

#### <span id="page-29-1"></span>BasicAuth

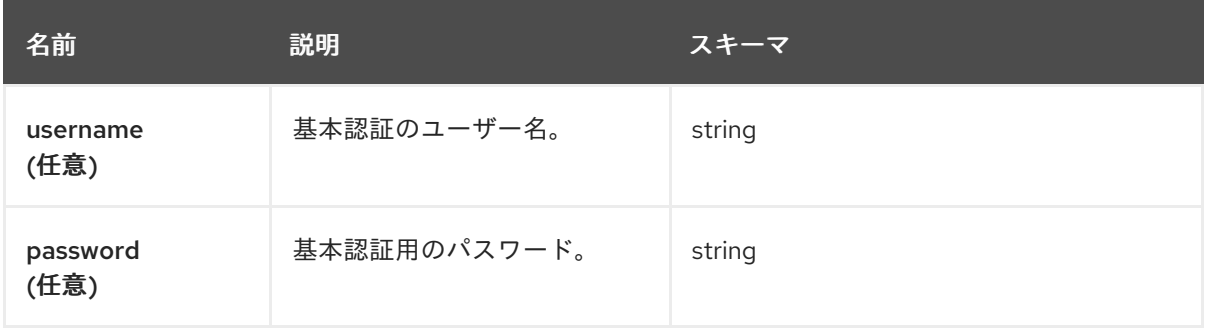

#### <span id="page-29-2"></span>TLSConfig

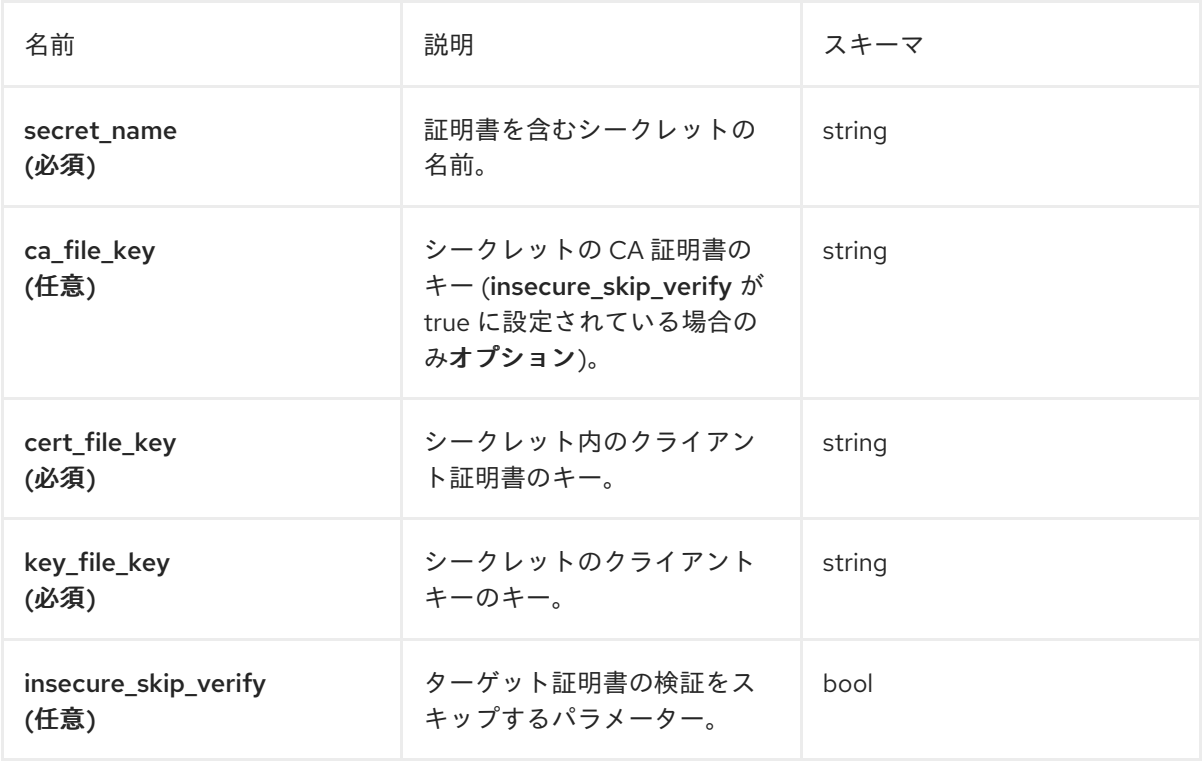

2. エクスポートする外部エンドポイントのリストを追加するには、**writeStorage** パラメーターを **MultiClusterObservability** カスタムリソースに追加します。以下の例を参照してください。

<span id="page-29-3"></span>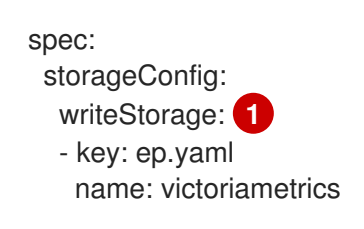

<mark>[1](#page-29-3)</mark> 各アイテムには、name と key の 2 つの属性が含まれています。 Name は、エンドポイン トアクセス情報を含む Kubernetes シークレットの名前であり、key はシークレット内の コンテンツのキーです。リストに複数のアイテムを追加すると、メトリクスは複数の外部 エンドポイントにエクスポートされます。

- 3. メトリックのエクスポートが有効になった後、**acm\_remote\_write\_requests\_total** メトリック を確認して、メトリックのエクスポートのステータスを表示します。
	- a. ハブクラスターの OpenShift Container Platform コンソールから、Observe セクションの Metrics をクリックして Metrics ページに移動します。
	- b. 次に、acm remote write requests total メトリックをクエリーします。そのメトリック の値は、1 つの observatorium API インスタンスで、1 つの外部エンドポイントに対する特 定の応答を持つリクエストの総数です。**name** ラベルは、外部エンドポイントの名前で す。**code** ラベルは、メトリクスエクスポートの HTTP リクエストのリターンコードです。

#### <span id="page-30-0"></span>3.3. ダッシュボードを使用したデータの表示およびデプロイメント

ハブクラスターから Grafana にアクセスして、マネージドクラスターからデータを表示します。特定の アラートを照会して、そのクエリーのフィルターを追加できます。

たとえば、単一ノードの OpenShift クラスターから cluster\_infrastructure\_provider アラートを確認 するには、**cluster\_infrastructure\_provider{clusterType="SNO"}** のクエリー式を使用します。

注記: シングルノードのマネージドクラスターで可観測性が有効になっている場合 は、**ObservabilitySpec.resources.CPU.limits** パラメーターを設定しないでください。CPU 制限を設 定すると、可観測性 Pod がマネージドクラスターの容量にカウントされます。追加リソース セクショ ンの 管理ワークロードのパーティショニング を参照してください。

#### 3.3.1. 履歴データの表示

履歴データをクエリーする場合は、クエリーパラメーターオプションを手動で設定して、ダッシュボー ドから表示されるデータの量を制御します。以下の手順を実行します。

- 1. ハブクラスターから、コンソールヘッダーにある Grafana link を選択します。
- 2. Edit Panel を選択して、クラスターダッシュボードを編集します。
- 3. Grafana のクエリーフロントエンドデータソースから、Query タブをクリックします。
- 4. **\$datasource** を選択します。
- 5. より多くのデータを表示する場合は、Step パラメーターセクションの値を増やします。Step パラメーターセクションが空の場合は、自動的に計算されます。
- 6. Custom query parametersフィールドを見つけて、**max\_source\_resolution=auto** を選択しま す。
- 7. データが表示されていることを確認するには、Grafana ページを更新します。

Grafana ダッシュボードからクエリーデータが表示されます。

#### 3.3.2. Red Hat Advanced Cluster Management ダッシュボードの表示

Red Hat Advanced Cluster Management 可観測性サービスを有効にすると、3 つのダッシュボードが利 用可能になります。以下は、ダッシュボードの説明です。

- <span id="page-31-2"></span>● Alert Analysis: マネージドクラスターフリート内で生成されているアラートの概要を示すダッ シュボード。
- Clusters by Alert: アラート名でフィルタリングできるアラートダッシュボード。
- Alerts by Cluster: クラスターでフィルタリングし、クラスター環境内で発生したアラート、ま たは保留中のアラートのリアルタイムデータを表示できるアラートダッシュボード。

#### 3.3.3. etcd テーブルの表示

Grafana のハブクラスターダッシュボードから etcd テーブルを表示して、データストアとしての etcd の安定性を確認することもできます。ハブクラスターから Grafana リンクを選択して、ハブクラスター から収集された etcd テーブルデータを表示します。マネージドクラスターの Leader election changes が表示されます。

#### 3.3.4. Kubernetes API サーバーダッシュボードの表示

以下のオプションを表示して、Kubernetes API サーバーダッシュボードを表示します。

- Grafana のハブクラスターダッシュボードから、Kubernetes API サービスレベルの概要を表示 します。
	- 1. Grafana ダッシュボードに移動します。
	- 2. Kubernetes > Service-Level Overview > API Serverを選択して、管理ダッシュボードメ ニューにアクセスします。Fleet Overview および Top Cluster の詳細が表示されます。 過去 7 日間または 30 日間のターゲットとする サービスレベル目標 (SLO) 値を超えるか、 満たしているクラスターの合計数、オフラインクラスター、および API サーバー要求の期 間が表示されます。
- Grafana のハブクラスターダッシュボードから Kubernetes API サービスレベルの概要テーブル を表示します。
	- 1. ハブクラスターから Grafana ダッシュボードに移動します。
	- 2. Kubernetes > Service-Level Overview > API Serverを選択して、管理ダッシュボードメ ニューにアクセスします。Fleet Overview および Top Cluster の詳細が表示されます。 過去 7 日間または 30 日間のエラーとなっている予算、残りのダウンタイム、および傾向が 表示されます。

### <span id="page-31-0"></span>3.4. 関連情報

- 詳細は、Prometheus [Remote-Write](https://prometheus.io/docs/concepts/remote_write_spec/) 仕様 を参照してください。
- [可観測性サービスの有効化](#page-20-0) を参照してください。
- その他のトピックは[、可観測性サービスの概要](#page-10-1) を確認してください。

### <span id="page-31-1"></span>3.5. GRAFANA ダッシュボードの使用

Grafana ダッシュボードを使用して、ハブクラスターとマネージドクラスターのメトリクスを表示しま す。Grafana アラートダッシュボードに表示されるデータは、マネージドクラスターから発信される **alerts** メトリクスに依存します。**alerts** メトリクスは、ハブクラスター上の Red Hat Advanced Cluster Management アラートマネージャーにアラートを転送するマネージドクラスターには影響しません。し たがって、メトリクスとアラートには異なる伝播メカニズムがあり、それぞれ別のコードパスに従いま す。

Grafana アラートダッシュボードにデータが表示されている場合でも、マネージドクラスターアラート が Red Hat Advanced Cluster Management ハブクラスターアラートマネージャーに正常に転送されて いるという保証はありません。メトリクスがマネージドクラスターから伝播されている場合は、 Grafana アラートダッシュボードにデータが表示されます。

開発ニーズに合わせて Grafana ダッシュボードを使用するには、以下を実行します。

- Grafana [開発者インスタンスの設定](#page-32-0)
- Grafana [ダッシュボードの設計](#page-34-0)
- Grafana [開発者インスタンスのアンインストール](#page-35-0)

<span id="page-32-0"></span>3.5.1. Grafana 開発者インスタンスの設定

**grafana-dev** インスタンスを作成して、Grafana ダッシュボードを設計できます。必ず最新の **grafanadev** インスタンスを使用してください。

Grafana 開発者インスタンスを設定するには、以下の手順を実行します。

- 1. **[open-cluster-management/multicluster-observability-operator/](https://github.com/open-cluster-management/multicluster-observability-operator)** リポジトリーのクローンを 作成し、**tools** フォルダーにあるスクリプトを実行できるようにします。
- 2. **setup-grafana-dev.sh** を実行して、Grafana インスタンスを設定します。スクリプトを実行す ると、**secret/grafana-dev-config**、**deployment.apps/grafana-dev**、**service/grafanadev**、**ingress.extensions/grafana-dev**、**persistentvolumeclaim/grafana-dev** のリソースが 作成されます。

./setup-grafana-dev.sh --deploy secret/grafana-dev-config created deployment.apps/grafana-dev created service/grafana-dev created serviceaccount/grafana-dev created clusterrolebinding.rbac.authorization.k8s.io/open-cluster-management:grafana-crb-dev created route.route.openshift.io/grafana-dev created persistentvolumeclaim/grafana-dev created oauthclient.oauth.openshift.io/grafana-proxy-client-dev created deployment.apps/grafana-dev patched service/grafana-dev patched route.route.openshift.io/grafana-dev patched oauthclient.oauth.openshift.io/grafana-proxy-client-dev patched clusterrolebinding.rbac.authorization.k8s.io/open-cluster-management:grafana-crb-dev patched

- 3. **switch-to-grafana-admin.sh** スクリプトを使用して、ユーザーロールを Grafana 管理者に切り 替えます。
	- a. Grafana の URL **https://grafana-dev-open-cluster-management-observability. {OPENSHIFT\_INGRESS\_DOMAIN}** を選択し、ログインします。

<span id="page-33-0"></span>b. 次に、以下のコマンドを実行して、切り替えユーザーを Grafana 管理者として追加しま す。たとえば、**kubeadmin** を使用してログインしたら、以下のコマンドを実行します。

./switch-to-grafana-admin.sh kube:admin User <kube:admin> switched to be grafana admin

Grafana 開発者インスタンを設定します。

3.5.1.1. Grafana のバージョン検証

コマンドラインインターフェイス (CLI) または Grafana ユーザーインターフェイスから Grafana のバー ジョンを検証します。

ハブクラスターにログインした後、**observability-grafana** Pod ターミナルにアクセスします。以下の コマンドを実行します。

#### grafana-cli

現在クラスター環境内にデプロイされている Grafana のバージョンが表示されます。

Grafana ダッシュボードの Manage タブに移動することもできます。ページの最後までスクロールする と、バージョンリストがあります。

3.5.2. Grafana ダッシュボードの設計

Grafana インスタンスを設定したら、ダッシュボードを設計できます。Grafana コンソールを更新し、 ダッシュボードを設計するには、以下の手順を実行します。

- 1. Grafana コンソールのナビゲーションパネルから Create アイコンを選択してダッシュボードを 作成します。Dashboard を選択し、Add new panelをクリックします。
- 2. New Dashboard/Edit Panel ビューで、Query タブを選択します。
- 3. データソースセレクターから **Observatorium** を選択し、PromQL クエリーを入力してクエ リーを設定します。
- 4. Grafana ダッシュボードヘッダーから、ダッシュボードヘッダーにある Save アイコンをク リックします。
- 5. 説明的な名前を追加し、Save をクリックします。

#### 3.5.2.1. ConfigMap での Grafana ダッシュボードの設計

ConfigMap を使用して、Grafana ダッシュボードを設計します。**generate-dashboard-configmapyaml.sh** スクリプトを使用してダッシュボードの ConfigMap を生成し、ローカルで ConfigMap を保存 できます。

./generate-dashboard-configmap-yaml.sh "Your Dashboard Name" Save dashboard <your-dashboard-name> to ./your-dashboard-name.yaml

前述のスクリプトを実行するパーミッションがない場合は、以下の手順を実行します。

1. ダッシュボードを選択し、Dashboard 設定 アイコンをクリックします。

2. ナビゲーションパネルから JSON Modelアイコンをクリックします。

- <span id="page-34-0"></span>3. ダッシュボード JSON データをコピーし、**data** セクションに貼り付けます。
- 4. **name** を、**\$your-dashboard-name** に置き換えます。**data.\$your-dashboardname.json.\$\$your\_dashboard\_json** の **uid** フィールドに Universally Unique Identifier (UUID) を入力します。uuidegen などのプログラムを使用して UUID を作成できます。ConfigMap は、以下のファイルのようになります。

```
kind: ConfigMap
apiVersion: v1
metadata:
 name: $your-dashboard-name
 namespace: open-cluster-management-observability
 labels:
  grafana-custom-dashboard: "true"
data:
 $your-dashboard-name.json: |-
  $your_dashboard_ison
```
注記:

**●** ダッシュボードが grafana-dev インスタンス内に作成されている場合は、ダッシュボード の名前を取得して、スクリプトで引数として渡すことができます。たとえば、Demo Dashboard という名前のダッシュボードが **grafana-dev** インスタンスに作成されます。 CLI から、次のスクリプトを実行できます。

./generate-dashboard-configmap-yaml.sh "Demo Dashboard"

スクリプトを実行すると、次のメッセージが表示される場合があります。

Save dashboard <demo-dashboard> to ./demo-dashboard.yaml

ダッシュボードが General フォルダーにない場合は、この ConfigMap の **annotations** セ クションでフォルダー名を指定できます。

annotations: observability.open-cluster-management.io/dashboard-folder: Custom

ConfigMap の更新が完了したら、インストールしてダッシュボードを Grafana インスタン スにインポートできます。

CLI または OpenShift Container Platform コンソールから YAML を適用して、YAML ファイルが作成さ れていることを確認します。**open-cluster-management-observability** namespace 内に ConfigMap が 作成されます。CLI から次のコマンドを実行します。

oc apply -f demo-dashboard.yaml

OpenShift Container Platform コンソールから、**demo-dashboard.yaml** ファイルを使用して、 ConfigMap を作成します。ダッシュボードは Custom フォルダーにあります。

3.5.3. Grafana 開発者インスタンスのアンインストール

インスタンスをアンインストールすると、関連するリソースも削除されます。以下のコマンドを実行し ます。

<span id="page-35-0"></span>./setup-grafana-dev.sh --clean secret "grafana-dev-config" deleted deployment.apps "grafana-dev" deleted serviceaccount "grafana-dev" deleted route.route.openshift.io "grafana-dev" deleted persistentvolumeclaim "grafana-dev" deleted oauthclient.oauth.openshift.io "grafana-proxy-client-dev" deleted clusterrolebinding.rbac.authorization.k8s.io "open-cluster-management:grafana-crb-dev" deleted

#### 3.5.4. 関連情報

- [外部エンドポイントへのメトリクスのエクスポート](#page-29-0) を参照してください。
- UUID の作成手順は、[uuidegen](https://man7.org/linux/man-pages/man1/uuidgen.1.html) を参照してください。
- 詳細は、Grafana [でのマネージドクラスターラベルの使用](#page-52-1) を参照してください。
- Grafana [ダッシュボードの使用](#page-33-0) ページの先頭に戻ります。
- トピックについては[、環境の監視の紹介](#page-10-1) を参照してください。

# 第4章 可観測性設定のカスタマイズ

<span id="page-36-0"></span>可観測性を有効にした後、環境の特定のニーズに合わせて可観測性設定をカスタマイズします。

可観測性サービスが収集するクラスターフリートデータを管理および表示する方法の詳細は、次のセク ションをお読みください。

#### 必要なアクセス権限: クラスターの管理者

- [カスタムルールの作成](#page-37-1)
- [カスタムメトリックの追加](#page-38-0)
- 詳細[設定の追加](#page-39-0)
- コンソールからの MultiClusterObservability [カスタムリソースレプリカの更新](#page-42-0)
- [永続ボリュームおよび永続ボリューム要求](#page-42-1) (PVC) の増減
- [ルート認定のカスタマイズ](#page-43-0)
- [オブジェクトストアにアクセスするための証明書のカスタマイズ](#page-44-2)
- [可観測性アドオンのプロキシー設定](#page-44-0)
- [可観測性アドオンのプロキシー設定の無効化](#page-45-0)

#### <span id="page-36-1"></span>4.1. カスタムルールの作成

可観測性リソースに、Prometheus [レコードルール](https://prometheus.io/docs/prometheus/latest/configuration/recording_rules/) および [アラートルール](https://prometheus.io/docs/prometheus/latest/configuration/alerting_rules/) を追加して、可観測性イン ストールのカスタムルールを作成します。

負荷の高い式を事前計算するには、記録ルール機能を使用します。結果は新たな時系列のセットとして 保存されます。アラートルールを使用すると、外部サービスにアラートを送信する方法に基づいてア ラート条件を指定できます。

注記: カスタムルールを更新すると、**observability-thanos-rule** Pod が自動的に再起動します。

Prometheus でカスタムルールを定義してアラート条件を作成し、通知を外部メッセージングサービス に送信します。以下のカスタムルールの例を確認してください。

- カスタムアラートルールを作成します。**open-cluster-management-observability** 名前空間に **thanos-ruler-custom-rules** という名前の config map を作成します。以下の例のよう に、**custom\_rules.yaml** キーに名前を付ける必要があります。設定には、複数のルールを作成 できます。
	- CPU の使用状況が定義値を超えた場合に通知するカスタムのアラートルールを作成しま す。YAML の内容は以下のようになります。

data: custom\_rules.yaml: | groups: - name: cluster-health rules: - alert: ClusterCPUHealth-jb annotations:

<span id="page-37-1"></span>summary: Notify when CPU utilization on a cluster is greater than the defined utilization limit description: "The cluster has a high CPU usage: {{ \$value }} core for {{ \$labels.cluster }} {{ \$labels.clusterID }}." expr: |  $max(cluster:cpu\_usage\_cores:sum)$  by (clusterID, cluster, prometheus)  $> 0$ for: 5s labels: cluster: "{{ \$labels.cluster }}" prometheus: "{{ \$labels.prometheus }}" severity: critical

- デフォルトのアラートルールは、**open-cluster-management-observability** namespace の **thanos-ruler-default-rules** config map にあります。
- **thanos-ruler-custom-rules** config map 内にカスタム記録ルールを作成します。Pod のコンテ ナーメモリーキャッシュの合計を取得できるようにする記録ルールを作成します。YAML の内 容は以下のようになります。

```
data:
 custom_rules.yaml: |
  groups:
   - name: container-memory
    rules:
    - record: pod:container_memory_cache:sum
     expr: sum(container_memory_cache{pod!=""}) BY (pod, container)
```
注記: config map に変更を加えた後、設定は自動的に再読み込みされます。この設定 は、**observability-thanos-ruler** サイドカー内の **config-reload** により、設定が再読み込みされ ます。

● アラートルールが正しく機能していることを確認するには、Grafana ダッシュボードに移動 し、Explore ページを選択して、**ALERTS** にクエリーを実行します。アラートを作成した場 合、アラートは Grafana でのみ使用できます。

# <span id="page-37-0"></span>4.2. カスタムメトリックの追加

**metrics\_list.yaml** ファイルにメトリクスを追加して、マネージドクラスターから収集します。以下の 手順を実行します。

1. カスタムメトリックを追加する前に、次のコマンドを使用して **mco observability** が有効に なっていることを確認します。

oc get mco observability -o yaml

2. **status.conditions.message** セクションで、以下のメッセージを確認します。

Observability components are deployed and running

3. 以下のコマンドで、**open-cluster-management-observability** namespace に **observabilitymetrics-custom-allowlist** ConfigMap を作成します。

oc apply -n open-cluster-management-observability -f observability-metrics-customallowlist.yaml

<span id="page-38-0"></span>4. **metrics\_list.yaml** パラメーターにカスタムメトリックの名前を追加します。ConfigMap の YAML は、以下の内容のようになります。

```
1
   オプション: マネージドクラスターから収集されるカスタムメトリックの名前を追加しま
   す。
  kind: ConfigMap
  apiVersion: v1
  metadata:
   name: observability-metrics-custom-allowlist
  data:
   metrics_list.yaml: |
    names: 1
     - node_memory_MemTotal_bytes
    rules: 2
    - record: apiserver_request_duration_seconds:histogram_quantile_90
     expr:
  histogram_quantile(0.90,sum(rate(apiserver_request_duration_seconds_bucket{job=\"apiserv
  er\",
      verb!=\"WATCH\"}[5m])) by (verb,le))
```
[2](#page-38-2) オプション: **expr** と **record** パラメーターのペアに値を 1 つだけ入力して、クエリー式を定 義します。メトリックは、マネージドクラスターの **record** パラメーターで定義される名 前で収集されます。クエリー式の実行後の結果が、メトリックの値として返されます。

セクションのいずれかまたは両方を使用できます。

ユーザーワークロードメトリクスについては、ユーザーワークロードメトリクスの追加 セク ションを参照してください。

5. Grafana ダッシュボードの Explore ページからメトリクスをクエリーして、カスタムメトリク スからのデータコレクションを確認します。独自のダッシュボードでカスタムメトリックを使 用することもできます。

#### 4.2.1. ユーザーワークロードメトリクスの追加

OpenShift Container Platform のワークロードから OpenShift Container Platform ユーザー定義のメト リクスを収集し、Grafana ダッシュボードからメトリクスを表示します。以下の手順を実行します。

- 1. OpenShift Container Platform クラスターでモニタリングを有効にします。**関連情報** セクショ ンの ユーザー定義プロジェクトの監視の有効化 を参照してください。 ユーザー定義のワークロードの監視が有効になっているマネージドクラスターがある場合、 ユーザーのワークロードは **test** namespace に配置され、メトリクスを生成します。これらの メトリクスは、OpenShift Container Platform ユーザーワークロードから Prometheus によっ て収集されます。
- 2. ユーザーワークロードメトリックを **observability-metrics-custom-allowlist** Config Map に追 加して、**test** namespace のメトリックを収集します。以下の例を参照してください。

kind: ConfigMap apiVersion: v1 metadata: name: observability-metrics-custom-allowlist namespace: test data:

<span id="page-39-2"></span><span id="page-39-1"></span>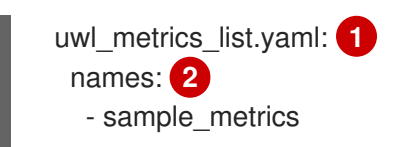

[1](#page-39-1)

config map データのキーを入力します。

[2](#page-39-2) Config Map データの値を YAML 形式で入力します。**names** セクションには、**test** namespace から収集するメトリック名のリストが含まれます。config map を作成する と、可観測性コレクターはメトリクスを収集し、ターゲット namespace からハブクラス ターにプッシュします。

4.2.2. デフォルトメトリックの削除

マネージドクラスターから特定のメトリクスのデータを収集したくない場合は、**observabilitymetrics-custom-allowlist.yaml** ファイルからメトリクスを削除します。メトリックを削除すると、メ トリックデータはマネージドクラスターでは収集されません。デフォルトメトリックを削除するには、 以下の手順を実施します。

1. 以下のコマンドを使用して、**mco observability** が有効になっていることを確認します。

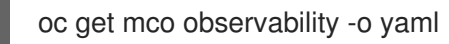

2. メトリック名の先頭にハイフン **-** を指定して **metrics\_list.yaml** パラメーターにデフォルトのメ トリック名を追加します。次のメトリックの例を確認してください。

-cluster infrastructure provider`

3. 以下のコマンドで、**open-cluster-management-observability** namespace に **observabilitymetrics-custom-allowlist** ConfigMap を作成します。

oc apply -n open-cluster-management-observability -f observability-metrics-customallowlist.yaml

4. 可観測性サービスがマネージドクラスターから特定のメトリクスを収集していないことを確認 します。Grafana ダッシュボードからメトリックをクエリーしても、メトリックは表示されま せん。

#### <span id="page-39-0"></span>4.3. 保持の詳細設定の追加

**advanced** 設定セクションを追加して、必要に応じて可観測性コンポーネントごとに保持内容を更新し ます。

**MultiClusterObservability** カスタムリソースを編集し、以下のコマンドで **advanced** セクションを追 加します。

oc edit mco observability -o yaml

YAML ファイルは以下の内容のようになります。

spec: advanced: retentionConfig:

blockDuration: 2h deleteDelay: 48h retentionInLocal: 24h retentionResolutionRaw: 30d retentionResolution5m: 180d retentionResolution1h: 0d receive: resources: limits: memory: 4096Gi replicas: 3

**advanced** 設定に追加できるすべてのパラメーターの説明は、Observability API ドキュメントを参照 してください。

#### <span id="page-40-0"></span>4.4. シングルノード OPENSHIFT クラスターの動的メトリクス

動的メトリックコレクションは、特定の条件に基づく自動メトリック収集をサポートします。デフォル トでは、シングルノードの OpenShift クラスターは Pod およびコンテナーのリソースメトリクスを収 集しません。シングルノードの OpenShift クラスターが特定のレベルのリソース消費に達すると、定義 された詳細なメトリクスが動的に収集されます。クラスターリソースの消費量が一定期間しきい値を一 貫して下回ると、詳細なメトリック収集が停止します。

メトリックは、コレクションルールで指定されたマネージドクラスターの状態に基づいて動的に収集さ れます。これらのメトリックは動的に収集されるため、以下の Red Hat Advanced Cluster Management Grafana ダッシュボードではデータは表示されません。コレクションルールがアクティブになり、対応 するメトリックが収集されると、以下のパネルには、コレクションルールが開始される期間のデータが 表示されます。

- Kubernetes/コンピューティングリソース/namespace (Pod)
- Kubernetes/コンピューティングリソース/namespace (ワークロード)
- Kubernetes/コンピューティングリソース/ノード (Pod)
- Kubernetes/コンピューティングリソース/Pod
- Kubernetes/コンピューティングリソース/ワークロード収集ルールには次の条件が含まれま す。
- 動的に収集するメトリックのセット。
- PromQL 式として記述された条件。
- コレクションの間隔。**true** に設定する必要があります。
- 収集ルールを評価する必要のあるクラスターを選択するための一致式。

デフォルトでは、コレクションルールは、30 秒ごとにマネージドクラスターで継続的に評価される か、特定の間隔で評価されます。コレクションの間隔と時間間隔の最小値が優先されます。収集ルール の条件が **for** 属性で指定された期間持続すると、収集ルールが開始され、ルールで指定されたメトリク スがマネージドクラスターに自動的に収集されます。メトリクスの収集は、収集ルールの条件がマネー ジドクラスターに存在しなくなった後、開始してから少なくとも 15 分後に自動的に停止します。

収集ルールは、**collect\_rules** という名前のパラメーターセクションとしてグループ化され、グループ として有効または無効にできます。Red Hat Advanced Cluster Management インストールには、コレ

<span id="page-41-0"></span>クションルールグループ (**HighCPUUsage** および **HighMemoryUsage**) のデフォルトコレクションルー ル **SNOResourceUsage** が含まれます。**HighCPUUsage** コレクションルールは、ノードの CPU 使用 率が 70% を超えると開始されます。**HighMemoryUsage** 収集ルールは、シングルノード OpenShift ク ラスターの全体的なメモリー使用率が使用可能なノードメモリーの 70% を超えると開始されます。現 在、上記のしきい値は固定されており、変更できません。コレクションルールが **for** 属性で指定された 間隔を超えて開始すると、システムは **dynamic\_metrics** セクションに指定されたメトリックの収集を 自動的に開始します。

以下の YAML ファイルで、**collect\_rules** セクションからの動的メトリックのリストを表示します。

```
collect_rules:
 - group: SNOResourceUsage
  annotations:
   description: >
    By default, a {sno} cluster does not collect pod and container resource metrics. Once a {sno}
cluster
    reaches a level of resource consumption, these granular metrics are collected dynamically.
    When the cluster resource consumption is consistently less than the threshold for a period of
time,
    collection of the granular metrics stops.
  selector:
   matchExpressions:
    - key: clusterType
      operator: In
      values: ["{sno}"]
  rules:
  - collect: SNOHighCPUUsage
   annotations:
    description: >
      Collects the dynamic metrics specified if the cluster cpu usage is constantly more than 70% for
2 minutes
   expr: (1 - avg(rate(node)cpu_seconds_total{mode=\"idle\"}[5m]))) * 100 > 70
   for: 2m
   dynamic_metrics:
    names:
     - container_cpu_cfs_periods_total
     - container cpu cfs throttled periods total
      - kube_pod_container_resource_limits
      - kube_pod_container_resource_requests
      - namespace_workload_pod:kube_pod_owner:relabel
      - node_namespace_pod_container:container_cpu_usage_seconds_total:sum_irate
      - node_namespace_pod_container:container_cpu_usage_seconds_total:sum_rate
  - collect: SNOHighMemoryUsage
   annotations:
    description: >
      Collects the dynamic metrics specified if the cluster memory usage is constantly more than 70%
for 2 minutes
   expr: (1 - sum(:node_memory_MemAvailable_bytes:sum) /
sum(kube node status allocatable{resource=\"memory\"})) * 100 > 70
   for: 2m
   dynamic_metrics:
    names:
      - kube_pod_container_resource_limits
      - kube_pod_container_resource_requests
      - namespace_workload_pod:kube_pod_owner:relabel
    matches:
```
- name ="container memory cache",container!=""
- name\_\_="container\_memory\_rss",container!=""
- \_\_name\_\_="container\_memory\_swap",container!=""
- name ="container memory working set bytes",container!=""

以下の例のように、**collect\_rules.group** は **custom-allowlist** で無効にできます。**collect\_rules.group** を無効にすると、メトリックコレクションは以前の動作に戻ります。これらのメトリックは定期的に、 指定された間隔で収集されます。

collect\_rules: - group: -SNOResourceUsage

データは、ルールの開始時のみ Grafana に表示されます。

# <span id="page-42-0"></span>4.5. コンソールからの MULTICLUSTEROBSERVABILITY カスタムリソー スレプリカの更新

ワークロードが増加する場合は、可観測性 Pod のレプリカ数を増やします。ハブクラスターから Red Hat OpenShift Container Platform コンソールに移動します。**MultiClusterObservability** カスタムリ ソースを見つけて、レプリカを変更するコンポーネントの **replicas** パラメーター値を更新します。更 新した YAML は以下のようになります。

spec: advanced: receive: replicas: 6

**mco observability** カスタムリソース内のパラメーターの詳細は、可観測性 API ドキュメントを参照し てください。

#### <span id="page-42-1"></span>4.6. 永続ボリュームおよび永続ボリューム要求 (PVC) の増減

永続ボリュームと永続ボリューム要求を増減して、ストレージクラス内のストレージの量を変更しま す。以下の手順を実行します。

- 1. ストレージクラスがボリュームの拡張をサポートしている場合は、**MultiClusterObservability** カスタムリソースを更新して、永続ボリュームのサイズを増やします。
- 2. 永続ボリュームのサイズを小さくするには、永続ボリュームを使用している Pod を削除し、永 続ボリュームを削除して再作成します。永続ボリュームでデータが失われる可能性がありま す。以下の手順を実行します。
	- a. **MultiClusterObservability** カスタムリソースにアノテーション **mco-pause: "true"** を追加 して、**MultiClusterObservability** Operator を一時停止します。
	- b. 目的のコンポーネントのステートフルセットまたはデプロイメントを探します。レプリカ 数を **0** に変更します。これによりシャットダウンが開始され、データの損失を避けるため に、該当する場合はローカルデータがアップロードされます。たとえば、Thanos **Receive** ステートフルセットの名前は **observability-thanos-receive-default** で、デフォルトでは 3 つのレプリカがあります。したがって、次の永続ボリューム要求を探します。
		- **data-observability-thanos-receive-default-0**
		- **data-observability-thanos-receive-default-1**
- **data-observability-thanos-receive-default-2**
- c. 必要なコンポーネントによって使用される永続ボリュームおよび永続ボリューム要求を削 除します。
- d. **MultiClusterObservability** カスタムリソースで、コンポーネントの設定のストレージサイ ズを、ストレージサイズフィールドで必要な量に編集します。接頭辞にはコンポーネント の名前が付いています。
- e. 以前に追加したアノテーションを削除して **MultiClusterObservability** Operator の一時停 止を解除します。
- f. Operator を一時停止した後に調整を開始するには、**multicluster-observability-operator** および **observatorium- operator** Pod を削除します。Pod はすぐに再作成され、調整され ます。
- 3. **MultiClusterObservability** カスタムリソースをチェックして、永続ボリュームとボリューム要 求が更新されていることを確認します。

# <span id="page-43-0"></span>4.7. ルート証明書のカスタマイズ

OpenShift Container Platform ルート認証をカスタマイズする場合は、ルートを **alt\_names** セクション に追加する必要があります。OpenShift Container Platform ルートにアクセスできるようにするに は、**alertmanager.apps.<domainname>**、**observatorium-api.apps.<domainname>**、**rbac-queryproxy.apps.<domainname>** の情報を追加します。

- 詳細は、ガバナンスドキュメントの alertmanager ルートの証明書の置き換え を参照してください。
- 注記: ユーザーは証明書のローテーションおよび更新を行います。

### <span id="page-43-1"></span>4.8. オブジェクトストアにアクセスするための証明書のカスタマイズ

オブジェクトストアにアクセスするための証明書をカスタマイズするには、次の手順を実行します。

1. オブジェクトストアシークレットに証明書を追加して、**http\_config** セクションを編集しま す。以下の例を参照してください。

thanos.yaml: | type: s3 config: bucket: "thanos" endpoint: "minio:9000" insecure: false access\_key: "minio" secret\_key: "minio123" http\_config: tls\_config: ca\_file: /etc/minio/certs/ca.crt insecure\_skip\_verify: false

2. オブジェクトストアシークレットを **open-cluster-management-observability** namespace に 追加します。シークレットには、前のシークレットの例で定義した **ca.crt** が含まれている必要 があります。相互 TLS を有効にする場合は、以前のシークレットに **public.crt** キーと **private.key** キーを追加する必要があります。以下の例を参照してください。

<span id="page-44-3"></span>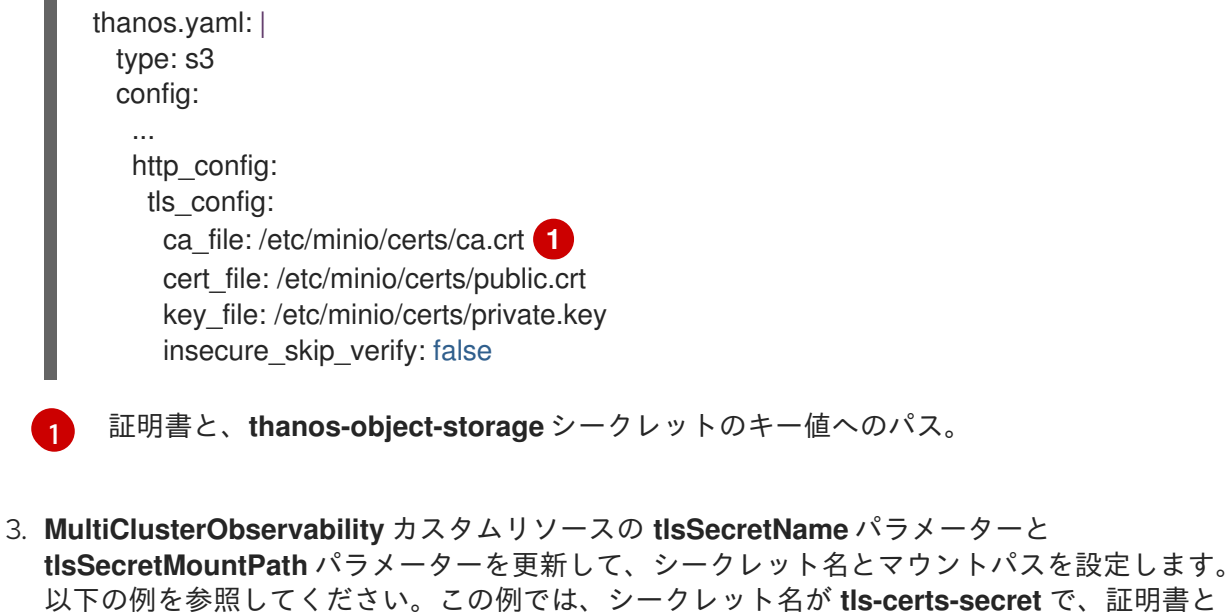

キー値へのパスは、前の例で使用したディレクトリーを使用しています。

metricObjectStorage: key: thanos.yaml name: thanos-object-storage tlsSecretName: tls-certs-secret tlsSecretMountPath: /etc/minio/certs

オブジェクトストアにアクセスする必要があるすべてのコンポーネントの **tlsSecretMountPath** リソー スにシークレットをマウントします。これには、**receiver**, **store**, **ruler**, **compact** のコンポーネントが含 まれます。

### <span id="page-44-0"></span>4.9. 可観測性アドオンのプロキシー設定

マネージドクラスターからの通信が HTTP および HTTPS プロキシーサーバー経由でハブクラスターに アクセスできるようにプロキシー設定を指定します。通常、アドオンでは、ハブクラスターとマネージ ドクラスターの間で HTTP および HTTPS プロキシーサーバーをサポートする特別な設定は必要ありま せん。ただし、可観測性アドオンを有効にしている場合は、プロキシー設定を完了する必要がありま す。

#### <span id="page-44-1"></span>4.10. 前提条件

<span id="page-44-2"></span> $\blacksquare$ 

- ハブクラスターがある。
- ハブクラスターとマネージドクラスター間のプロキシー設定が有効にしている。

可観測性アドオンのプロキシー設定を指定するには、以下の手順を実行します。

- 1. ハブクラスターのクラスター namespace に移動します。
- 2. **spec.proxyConfig** パラメーターを追加して、プロキシー設定を使用して **AddOnDeploymentConfig** リソースを作成します。以下は、YAML の例です。

apiVersion: addon.open-cluster-management.io/v1alpha1 kind: AddOnDeploymentConfig metadata: name: <addon-deploy-config-name>

namespace: <managed-cluster-name> spec: agentInstallNamespace: open-cluster-managment-addon-observability proxyConfig: httpsProxy: "http://<username>:<password>@<ip>:<port>" **1** noProxy: ".cluster.local,.svc,172.30.0.1" **2**

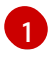

<span id="page-45-3"></span><span id="page-45-2"></span>このフィールドには、HTTP プロキシーまたは HTTPS プロキシーのいずれかを指定でき ます。

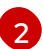

**kube-apiserver** の IP アドレスを含めます。

3. マネージドクラスターで IP アドレスを取得するには、以下のコマンドを実行します。

oc -n default describe svc kubernetes | grep IP:

4. **ManagedClusterAddOn** リソースに移動し、作成した **AddOnDeploymentConfig** リソースを 参照して更新します。以下は、YAML の例です。

apiVersion: addon.open-cluster-management.io/v1alpha1 kind: ManagedClusterAddOn metadata: name: observability-controller namespace: <managed-cluster-name> spec: installNamespace: open-cluster-managment-addon-observability configs: - group: addon.open-cluster-management.io resource: AddonDeploymentConfig name: <addon-deploy-config-name> namespace: <managed-cluster-name>

- 5. プロキシー設定を確認してください。プロキシー設定が正常に指定されている場合に、マネー ジドクラスター上の可観測性アドオンエージェントによってデプロイされたメトリックコレク ターはデータをハブクラスターに送信します。以下の手順を実行します。
	- a. ハブクラスターに移動し、Grafana ダッシュボードでマネージドクラスターに移動しま す。
	- b. プロキシー設定のメトリクスを表示します。

#### <span id="page-45-0"></span>4.11. 可観測性アドオンのプロキシー設定の無効化

開発に必要な変更がある場合は、ハブクラスターとマネージドクラスターに設定した可観測性アドオン のプロキシー設定を無効にすることが必要な場合があります。可観測性アドオンのプロキシー設定はい つでも無効にできます。以下の手順を実行します。

- 1. **ManagedClusterAddOn** リソースに移動します。
- 2. 参照される **AddOnDeploymentConfig** リソースを削除します。

<span id="page-45-1"></span>4.12. 関連情報

- 詳細は、[Prometheus](https://prometheus.io/docs/prometheus/latest/configuration/configuration/) の設定 を参照してください。記録ルールとアラートルールの詳細 は、Prometheus [ドキュメント](https://prometheus.io/docs/prometheus/latest/configuration/recording_rules/) の記録ルールとアラートルールを参照してください。
- ダッシュボードの表示について、詳しくは Grafana [ダッシュボードの使用](#page-33-0) を参照してくださ い。
- [外部エンドポイントへのメトリクスのエクスポート](#page-29-0) を参照してください。
- [ユーザー定義プロジェクトのモニタリングの有効化](https://access.redhat.com/documentation/ja-jp/openshift_container_platform/4.13/html/monitoring/enabling-monitoring-for-user-defined-projects) を参照してください。
- [可観測性](../../html-single/apis#observability-api) API を参照してください。
- alertmanager ルートの証明書の更新に関する詳細は、alertmanager の [証明書の置き換え](../governance/#replacing-cert-alertmanager) を参 照してください。
- [可観測性アラート](#page-48-1)の詳細は、可観測性アラート を参照してください。
- アラート転送の詳細は、Prometheus [Alertmanager](https://prometheus.io/docs/alerting/latest/alertmanager/) ドキュメント を参照してください。
- 詳細は、[可観測性アラート](#page-48-1) を参照してください。
- 可観測性サービスの詳細は、[可観測性サービスの概要](#page-10-1) を参照してください。
- 詳細は、[管理ワークロードのパーティショニング](https://github.com/openshift/enhancements/blob/master/enhancements/workload-partitioning/management-workload-partitioning.md#management-workload-partitioning) を参照してください。
- このトピックで最初に説明した [可観測性のカスタマイズ](#page-41-0) を参照してください。

# 第5章 可観測性アラートの管理

<span id="page-47-0"></span>ハブクラスターとマネージドクラスターの変更が通知されるように、可観測性サービスのアラートを受 信および定義します。

- [Alertmanager](#page-47-1) の設定
- [アラートの転送](#page-48-2)
- [アラートをサイレンスにする](#page-49-0)
- [アラートの抑制](#page-50-0)

### <span id="page-47-1"></span>5.1. ALERTMANAGER の設定

メール、Slack、PagerDuty などの外部メッセージングツールを統合し、Alertmanager から通知を受信 します。**open-cluster-management-observability** namespace で **alertmanager-config** シークレット を上書きして、統合を追加し、Alertmanager のルートを設定します。以下の手順を実行して、カスタ ムのレシーバールールを更新します。

1. **alertmanager-config** シークレットからデータを抽出します。以下のコマンドを実行します。

oc -n open-cluster-management-observability get secret alertmanager-config --template='{{ index .data "alertmanager.yaml" }}' |base64 -d > alertmanager.yaml

2. 以下のコマンドを実行し、**alertmanager.yaml** ファイル設定を編集して保存します。

oc -n open-cluster-management-observability create secret generic alertmanager-config - from-file=alertmanager.yaml --dry-run -o=yaml | oc -n open-cluster-managementobservability replace secret --filename=-

更新したシークレットは以下の内容のようになります。

```
global
 smtp_smarthost: 'localhost:25'
 smtp_from: 'alertmanager@example.org'
 smtp_auth_username: 'alertmanager'
 smtp_auth_password: 'password'
templates:
- '/etc/alertmanager/template/*.tmpl'
route:
 group_by: ['alertname', 'cluster', 'service']
 group_wait: 30s
 group_interval: 5m
 repeat_interval: 3h
 receiver: team-X-mails
 routes:
 - match re:
   service: ^(foo1|foo2|baz)$
  receiver: team-X-mails
```
変更内容は、変更後すぐに適用されます。Alertmanager の例は、[prometheus/alertmanager](https://github.com/prometheus/alertmanager/blob/master/doc/examples/simple.yml) を参照し てください。

#### <span id="page-48-2"></span><span id="page-48-1"></span><span id="page-48-0"></span>5.2. アラートの転送

可観測性を有効にした後には、OpenShift Container Platform マネージドクラスターからのアラートは 自動的にハブクラスターに送信されます。**alertmanager-config** YAML ファイルを使用して、外部通知 システムでアラートを設定できます。

**alertmanager-config** YAML ファイルの例を以下に示します。

global: slack api url: '<slack webhook url>'

route: receiver: 'slack-notifications' group\_by: [alertname, datacenter, app]

receivers: - name: 'slack-notifications' slack\_configs: - channel: '#alerts' text: 'https://internal.myorg.net/wiki/alerts/{{ .GroupLabels.app }}/{{ .GroupLabels.alertname }}'

アラート転送用のプロキシーを設定する場合は、**alertmanager-config** YAML ファイルに次の **global** エントリーを追加します。

global: slack api url: '<slack webhook url>' http\_config: proxy\_url: http://\*\*\*\*

#### 5.2.1. マネージドクラスターのアラート転送の無効化

マネージドクラスターのアラート転送を無効にするには、次のアノテーションを **MultiClusterObservability** カスタムリソースに追加します。

metadata: annotations: mco-disable-alerting: true

アノテーションを設定すると、マネージドクラスターのアラート転送設定が元に戻ります。**openshiftmonitoring** namespace の **ocp-monitoring-config** ConfigMap に加えられた変更も元に戻ります。アノ テーションを設定すると、**ocp-monitoring-config** ConfigMap が可観測性オペレーターのエンドポイン トによって管理または更新されなくなります。設定を更新すると、マネージドクラスターの Prometheus インスタンスが再起動します。

重要: メトリクス用の永続ボリュームを持つ Prometheus インスタンスがある場合、マネージドクラス ターのメトリクスは失われ、Prometheus インスタンスが再起動されます。ハブクラスターからのメト リクスは影響を受けません。

変更が元に戻ると、**cluster-monitoring-reverted** という名前の ConfigMap が **open-clustermanagement-addon-observability** namespace に作成されます。手動で追加された新しいアラート転 送設定は、ConfigMap から元に戻りません。

ハブクラスターアラートマネージャーがマネージドクラスターアラートをサードパーティーのメッセー

ハブクラスターアラートマネージャーがマネージドクラスターアラートをサードパーティーのメッセー ジングツールに伝達していないことを確認します。前のセクション Alertmanager の設定 を参照してく ださい。

# <span id="page-49-0"></span>5.3. アラートをサイレントにする

受信したくないアラートを追加します。アラート名、一致ラベル、または期間によってアラートをサイ レントにすることができます。サイレントにしたいアラートを追加すると、ID が作成されます。サイレ ントにしたアラートの ID は、文字列 **d839aca9-ed46-40be-84c4-dca8773671da** のようになります。

アラートをサイレントにする方法は、引き続きお読みください。

Red Hat Advanced Cluster Management アラートをサイレントにするには、**open-clustermanagement-observability** namespace の **alertmanager-main** Pod にアクセスできる必要が あります。たとえば、Pod ターミナルに次のコマンドを入力して、**SampleAlert** をサイレント にします。

amtool silence add --alertmanager.url="http://localhost:9093" --author="user" - comment="Silencing sample alert" alertname="SampleAlert"

複数の一致ラベルを使用してアラートをサイレントにします。次のコマンドは **match-label-1** と **match-label-2** を使用します。

amtool silence add --alertmanager.url="http://localhost:9093" --author="user" - comment="Silencing sample alert" <match-label-1>=<match-value-1> <match-label-2>= <match-value-2>

特定の期間アラートをサイレントにする場合は、**--duration** フラグを使用します。次のコマン ドを実行して、**SampleAlert** を 1 時間サイレントにします。

amtool silence add --alertmanager.url="http://localhost:9093" --author="user" - comment="Silencing sample alert" --duration="1h" alertname="SampleAlert"

消音アラートの開始時刻または終了時刻を指定することもできます。次のコマンドを入力し て、特定の開始時刻に **SampleAlert** をサイレントにします。

amtool silence add --alertmanager.url="http://localhost:9093" --author="user" - comment="Silencing sample alert" --start="2023-04-14T15:04:05-07:00" alertname="SampleAlert"

作成されたサイレント化されたアラートをすべて表示するには、次のコマンドを実行します。

amtool silence --alertmanager.url="http://localhost:9093"

アラートをサイレントにしたくない場合は、次のコマンドを実行してアラートのサイレントを 終了します。

amtool silence expire --alertmanager.url="http://localhost:9093" "d839aca9-ed46-40be-84c4 dca8773671da"

すべてのアラートをサイレントにするのを終了するには、次のコマンドを実行します。

amtool silence expire --alertmanager.url="http://localhost:9093" \$(amtool silence query - alertmanager.url="http://localhost:9093" -q)

#### <span id="page-50-0"></span>5.4. アラートの抑制

重大度の低い Red Hat Advanced Cluster Management アラートをクラスター全体でグローバルに抑制 します。アラートを抑制するには、**open-cluster-management-observability** namespace の **alertmanager-config** で抑制ルールを定義します。

抑制ルールは、既存のマッチャーの別のセットと一致する一連のパラメーター一致がある場合にアラー トをミュートします。ルールを有効にするには、ターゲットアラートとソースアラートの両方 で、**equal** リスト内のラベル名のラベル値が同じである必要があります。**Inhibit\_rules** は次のようにな ります。

<span id="page-50-3"></span><span id="page-50-2"></span>global: resolve\_timeout: 1h inhibit\_rules: 1 - equal: - namespace source\_match: 2 severity: critical target\_match\_re: severity: warning|info

[1](#page-50-2) **hibit\_rules** パラメーターセクションは、同じ namespace のアラートを検索するために定義されて います。**critical** アラートがネームスペース内で開始し、その namespace に重大度レベルの **warning** または **info** を含む他のアラートがある場合は、**critical** アラートのみが Alertmanager レ シーバーにルーティングされます。一致するものがあった場合、次のアラートが表示される場合が あります。

ALERTS{alertname="foo", namespace="ns-1", severity="critical"} ALERTS{alertname="foo", namespace="ns-1", severity="warning"}

**source match** パラメーターと target match re パラメーターの値が一致しない場合、アラート はレシーバーにルーティングされます。

ALERTS{alertname="foo", namespace="ns-1", severity="critical"} ALERTS{alertname="foo", namespace="ns-2", severity="warning"}

● Red Hat Advanced Cluster Management で抑制されたアラートを表示するには、次のコマ ンドを入力します。

amtool alert --alertmanager.url="http://localhost:9093" --inhibited

#### <span id="page-50-1"></span>5.5. 関連情報

 $\mathcal{D}$ 

- 詳細は、[可観測性のカスタマイズ](#page-41-0) を参照してください。
- 可観測性に関するその他のトピックは、[可観測性サービスの概要](#page-10-1) を参照してください。

# <span id="page-51-0"></span>第6章 GRAFANA でマネージドクラスターラベルを使用する

マネージドクラスターラベルを有効にして、Grafana ダッシュボードで使用できるようにします。ハブ クラスターで可観測性が有効になっている場合は、**observability-managed-cluster-label-allowlist** ConfigMap が **open-cluster-management-observability** namespace に作成されます。ConfigMap に は、**observabilty-rbac-query-proxy** Pod によって維持されるマネージドクラスターラベルのリストが 含まれており、ACM - Cluster OverviewGrafana ダッシュボード内からフィルタリングするラベル名 のリストを入力します。デフォルトでは、可観測性は **observability-managed-cluster-label-allowlist** ConfigMap のラベルのサブセットを無視します。

クラスターがマネージドクラスターフリートにインポートされるか、変更されると、**observabilityrbac-query-proxy** Pod は、マネージドクラスターラベルを参照して変更を監視し、**observabilitymanaged-cluster-label-allowlist** ConfigMap を自動的に更新して、変化します。ConfigMap に は、**ignore\_labels** または **labels** リストに含まれる一意のラベル名のみが含まれます。**observabilitymanaged-cluster-label-allowlist** ConfigMap は次の YAML ファイルのようになる場合があります。

data:

managed\_cluster.yaml: |

- <span id="page-51-2"></span>ignore\_labels: **1**
- clusterID
- cluster.open-cluster-management.io/clusterset
- feature.open-cluster-management.io/addon-application-manager
- feature.open-cluster-management.io/addon-cert-policy-controller
- feature.open-cluster-management.io/addon-cluster-proxy
- feature.open-cluster-management.io/addon-config-policy-controller
- feature.open-cluster-management.io/addon-governance-policy-framework
- feature.open-cluster-management.io/addon-iam-policy-controller
- feature.open-cluster-management.io/addon-observability-controller
- feature.open-cluster-management.io/addon-search-collector
- feature.open-cluster-management.io/addon-work-manager
- installer.name
- installer.namespace
- local-cluster
- name
- <span id="page-51-3"></span>labels: **2**
	- cloud
- vendor

+ <1> ConfigMap の **ignore\_labels** キーリストにリストされているラベルはすべて、ACM - Clusters Summary Grafana ダッシュボードのドロップダウンフィルターから削除されます。<2> 有効になって いるラベルは ACM - Clusters OverviewGrafana ダッシュボードのドロップダウンフィルターに表示さ れます。値は、選択した **label** キーの値に応じて、**acm\_managed\_cluster\_labels** メトリックから取得 されます。

引き続き Grafana でのマネージドクラスターラベルの使用方法を確認してください。

- [マネージドクラスターラベルの追加](#page-52-2)
- [マネージドクラスターラベルの有効化](#page-52-0)
- [マネージドクラスターラベルの無効化](#page-53-0)

### <span id="page-51-1"></span>6.1. マネージドクラスターラベルの追加

マネージドクラスターラベルを **observability-managed-cluster-label-allowlist** ConfigMap に追加する

<span id="page-52-2"></span><span id="page-52-1"></span>と、そのラベルは Grafana のフィルターオプションとして使用できるようになります。ハブクラス ター、またはマネージドクラスターフリートに関連付けられているマネージドクラスターオブジェクト に一意のラベルを追加します。たとえば、ラベル **department=finance** をマネージドクラスターに追加 すると、ConfigMap が更新され、次のように変更されます。

data:

managed\_cluster.yaml: |

ignore\_labels:

- clusterID
- cluster.open-cluster-management.io/clusterset
- feature.open-cluster-management.io/addon-application-manager
- feature.open-cluster-management.io/addon-cert-policy-controller
- feature.open-cluster-management.io/addon-cluster-proxy
- feature.open-cluster-management.io/addon-config-policy-controller
- feature.open-cluster-management.io/addon-governance-policy-framework
- feature.open-cluster-management.io/addon-iam-policy-controller
- feature.open-cluster-management.io/addon-observability-controller
- feature.open-cluster-management.io/addon-search-collector
- feature.open-cluster-management.io/addon-work-manager
- installer.name
- installer.namespace
- local-cluster

- name

labels:

- cloud
- department
- vendor

# <span id="page-52-0"></span>6.2. マネージドクラスターラベルの有効化

**observability-managed-cluster-label-allowlist** ConfigMap の **ignore\_labels** リストからラベルを削除 して、すでに無効になっているマネージドクラスターラベルを有効にします。

たとえば、**local-cluster** および **name** ラベルを有効にします。**observability-managed-cluster-labelallowlist** ConfigMap は、次の内容のようになる場合があります。

data: managed\_cluster.yaml: | ignore\_labels: - clusterID - installer.name - installer.namespace labels: - cloud - vendor - local-cluster - name

クラスターラベルが確実に更新されるように、ConfigMap は 30 秒後に再同期します。ConfigMap を更 新した後、**open-cluster-management-observability** namespace の **observability-rbac-query-proxy** Pod ログをチェックして、ラベルがリストされている場所を確認します。次の情報が Pod ログに表示 される場合があります。

enabled managedcluster labels: <label>

Grafana ダッシュボードから、ラベルが Label ドロップダウンメニューの値としてリストされているこ とを確認します。

# <span id="page-53-0"></span>6.3. マネージドクラスターラベルの無効化

Label ドロップダウンフィルターのリストからマネージドクラスターラベルを除外します。ラベル名を **ignore\_labels** リストに追加します。たとえば、**local-cluster** と **name** を **ignore\_labels** リストに戻す と、YAML は次のファイルのようになります。

data:

- managed\_cluster.yaml: | ignore\_labels:
	- clusterID
	- installer.name
	- installer.namespace
	- local-cluster
	- name
- labels:
	- cloud
	- vendor

**open-cluster-management-observability** namespace の **observability-rbac-query-proxy** Pod ログを チェックして、ラベルがどこにリストされているかを確認します。次の情報が Pod ログに表示される 場合があります。

disabled managedcluster label: <label>

# <span id="page-53-1"></span>6.4. 関連情報

- Grafana [ダッシュボードの使用](#page-33-0) を参照してください。
- ページの最初の Grafana [でのマネージドクラスターラベルの使用](#page-52-1) に戻ります。

# 第7章 コンソールでの検索の概要

<span id="page-54-0"></span>Red Hat Advanced Cluster Management for Kubernetes では、検索機能でクラスター全体の Kubernetes リソースを視認できるようにします。検索では、Kubernetes リソースや他のリソースとの 関係もインデックス化されます。

- [検索コンポーネント](#page-54-1)
- [検索のカスタマイズと設定](#page-56-0)
- [関連情報](#page-57-0)

<span id="page-54-1"></span>7.1. 検索コンポーネント

検索アーキテクチャーは、以下のコンポーネントで設定されています。

#### 表7.1 検索コンポーネントテーブル

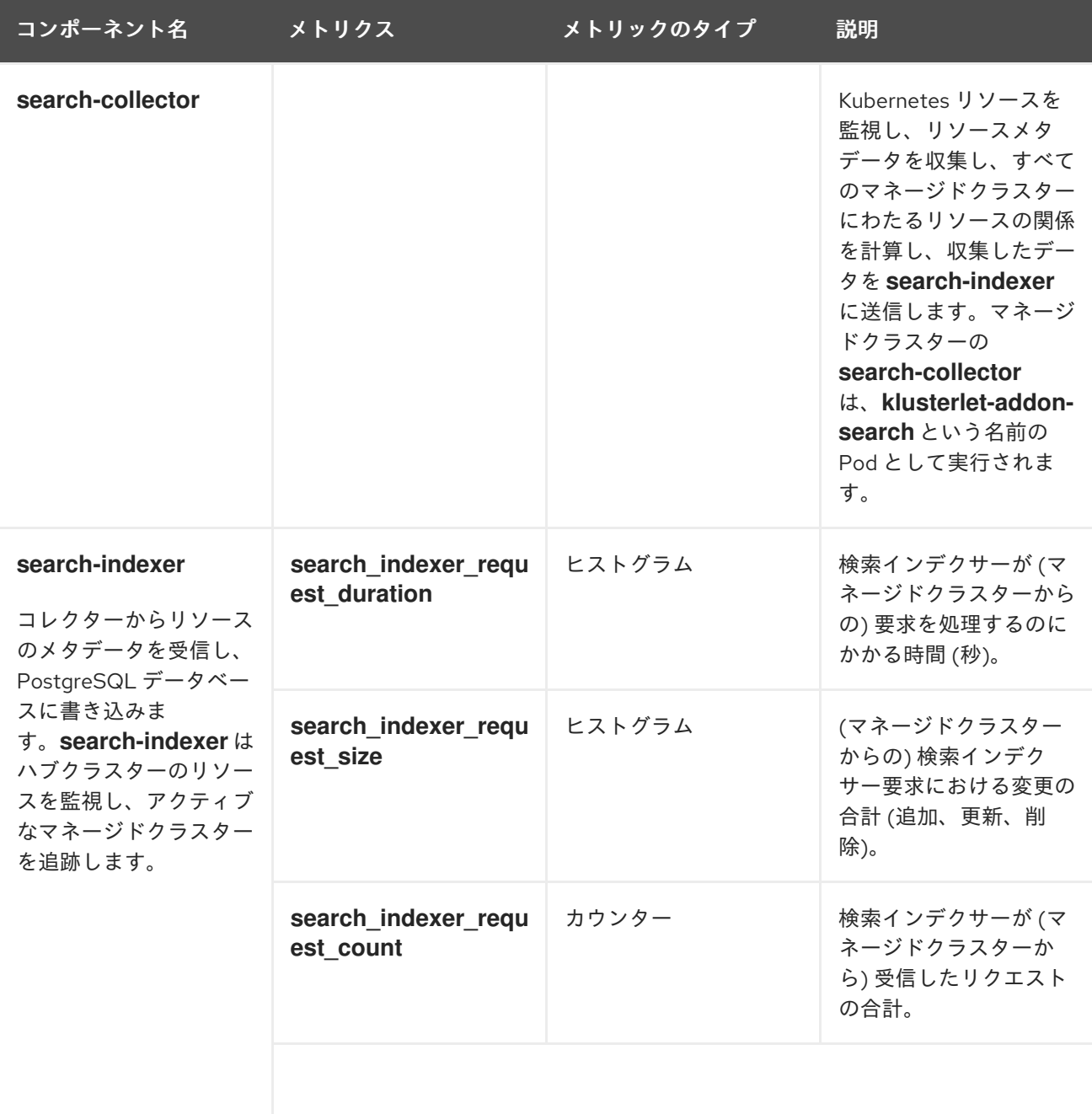

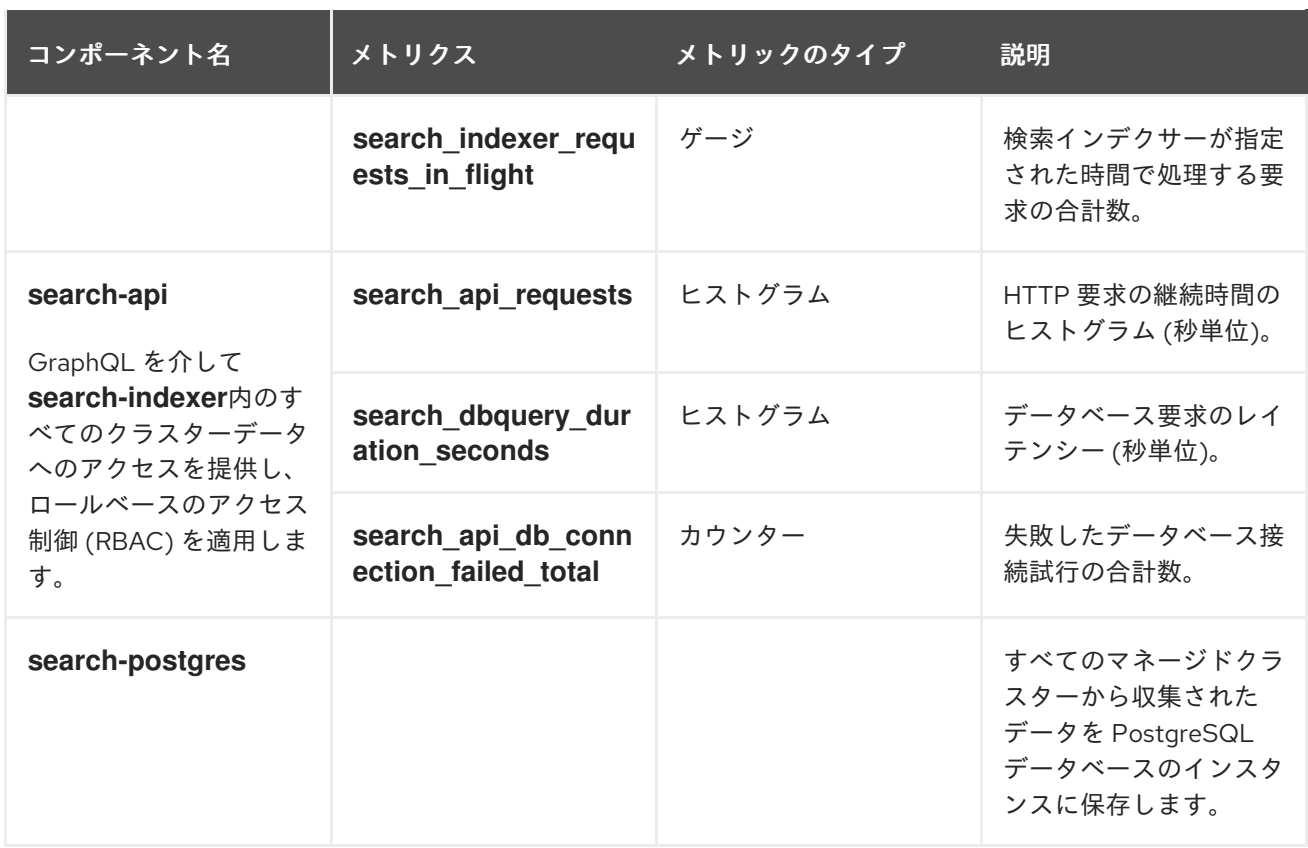

デフォルトでは、検索はハブクラスターで設定されます。マネージドクラスターをプロビジョニングす るか、手動でインポートすると、**klusterlet-addon-search** が有効になります。マネージドクラスター の検索を無効にする場合は、クラスターの klusterlet [アドオン設定の変更](../../html-single/add-ons#modifying-the-klusterlet-add-ons-settings-of-your-cluster) を参照してください。

# <span id="page-55-0"></span>7.2. 検索のカスタマイズと設定

**search-v2-operator** カスタムリソースのデフォルト値を変更できます。カスタムリソースの詳細を表 示するには、次のコマンドを実行します。

```
oc get search search-v2-operator -o yaml
```
検索オペレーターは、**search-v2-operator** カスタムリソースを監視し、変更を調整して、アクティブ な Pod を更新します。次の設定の説明を参照してください。

● PostgreSQL データベースストレージ:

Red Hat Advanced Cluster Management をインストールすると、PostgreSQL データベース は、PostgreSQL データを空のディレクトリー (**emptyDir**) ボリュームに保存するように設定さ れます。空のディレクトリーサイズが制限されている場合は、PostgreSQL データを永続ボ リューム要求 (PVC) に保存して、検索パフォーマンスを向上させることができます。Red Hat Advanced Cluster Management ハブクラスターからストレージクラスを選択して、検索データ をバックアップできます。たとえば、**gp2** ストレージクラスを選択した場合、設定は次の例の ようになります。

apiVersion: search.open-cluster-management.io/v1alpha1 kind: Search metadata: name: search-v2-operator namespace: open-cluster-management labels: cluster.open-cluster-management.io/backup: ""

<span id="page-56-0"></span>spec: dbStorage: size: 10Gi storageClassName: gp2

この設定により、**gp2-search** という名前の PVC が作成され、**search-postgres** Pod にマウン トされます。デフォルトでは、ストレージサイズは **10Gi** です。ストレージサイズを変更でき ます。たとえば、約 200 のマネージドクラスターには **20Gi** で十分な場合があります。

● 4つの検索 Pod (indexer、database、queryapi、collector) のPod メモリーまたは CPU 要 件、レプリカ数、更新ログレベルを調整することでコストを最適化します。**search-v2 operator** カスタムリソースの **deployment** セクションを更新します。**search-v2-operator** に よって管理される 4 つのデプロイメントがあり、個別に更新できます。**search-v2-operator** カ スタムリソースは、次のファイルのようになる場合があります。

```
apiVersion: search.open-cluster-management.io/v1alpha1
kind: Search
metadata:
 name: search-v2-operator
 namespace: open-cluster-management
spec:
 deployments:
  collector:
   resources: 1
    limits:
     cpu: 500m
     memory: 128Mi
    requests:
     cpu: 250m
     memory: 64Mi
  indexer:
   replicaCount: 3
  database: 2
    envVar:
     - name: POSTGRESQL_EFFECTIVE_CACHE_SIZE
      value: 1024MB
     - name: POSTGRESQL_SHARED_BUFFERS
      value: 512MB
     - name: WORK_MEM
      value: 128MB
  queryapi:
   arguments: 3
   - -v = 3
```
<span id="page-56-3"></span><span id="page-56-2"></span>[1](#page-51-2) [1](#page-56-1) リソースを、**indexer**、**database**、**queryapi**、**collector** のPod に適用できます。

[2](#page-56-2)<mark>)2 envVar</mark> セクションに複数の環境変数を追加して、名前を付けた各変数の値を指定できま す。

[3](#page-56-3) **- -v=3** 引数を追加することで、前述した 4 つの Pod のいずれかでログの詳細レベルを制 御できます。

以下は、メモリーリソースがインデクサー Pod に適用される例です。

indexer:

<span id="page-57-2"></span>resources: limits: memory: 5Gi requests: memory: 1Gi

検索 Pod のノード配置: **nodeSelector** パラメーターまたは **tolerations** パラメーターを使用して、検索 Pod の **Placement** を更新できます。次の設定例を表示します。

spec: dbStorage: size: 10Gi deployments: collector: {} database: {} indexer: {} queryapi: {} nodeSelector: node-role.kubernetes.io/infra: "" tolerations: - effect: NoSchedule key: node-role.kubernetes.io/infra operator: Exists

# <span id="page-57-0"></span>7.3. 関連情報

- [検索の管理](#page-59-0)式法は、検索の管理を参照してください。
- Red Hat Advanced Cluster Management for Kubernetes コンソールに関するその他のトピック については、Web [コンソール](../../html-single/web_console#web-console) を参照してください。

# <span id="page-57-1"></span>7.4. 検索の管理

検索を使用して、クラスターからリソースデータをクエリーします。

必要なアクセス権限: クラスターの管理者

次のトピックを引き続きお読みください。

- [検索設定可能コレクションの作成](#page-58-0)
- [サーチコンソールのカスタマイズ](#page-59-1)
- [コンソールでのクエリー](#page-59-2)
- [マネージドクラスターでの](#page-60-0) klusterlet-addon-search デプロイメントの更新

#### 7.4.1. 検索設定可能コレクションの作成

**search-collector-config** ConfigMap を作成して、許可リストと拒否リストのセクションにリソースを リストすることにより、どの Kubernetes リソースをクラスターから収集するかを定義します。 ConfigMap 内の **data.AllowedResources** および **data.DeniedResources** セクションにリソースを一 覧表示します。以下のコマンドを実行してリソースを作成します。

<span id="page-58-0"></span>oc apply -f yourconfigMapFile.yaml

ConfigMap は、次の YAML ファイルのようになります。

```
apiVersion: v1
kind: ConfigMap
metadata:
name: search-collector-config
namespace: <namespace where search-collector add-on is deployed>
data:
AllowedResources: |-
  - apiGroups:
    - "
   resources:
    - services
    - pods
 - apiGroups:
    - admission.k8s.io
    - authentication.k8s.io
   resources:
    - "*"
DeniedResources: |-
  - apiGroups:
    - "*"
   resources:
    - secrets
  - apiGroups:
    - admission.k8s.io
   resources:
    - policies
    - iampolicies
    - certificatepolicies
```
上記の ConfigMap の例では、すべての **apiGroups** から **services** と **pods** を収集で

き、**admission.k8s.io** および **authentication.k8s.io apiGroups** からすべてのリソースも収集できま す。同時に、この ConfigMap の例では、すべての **apiGroup** から **secrets** を一元的に収集するのを防 止し、**apiGroup admission.k8s.io** からの **policy**、**iampolicies**、**certificatepolicies** の収集も防止し ます。

注記: ConfigMap を指定しない場合、デフォルトですべてのリソースが収集されま す。**AllowedResources** のみを指定した場合、**AllowedResources** にリストされていないすべてのリ ソースは自動的に除外されます。**AllowedResources** と **DeniedResources** に同時にリストされている リソースも除外されます。

7.4.2. サーチコンソールのカスタマイズ

OpenShift Container Platform コンソールから検索結果の制限をカスタマイズできます。**multiclusterengine** namespace の **console-mce-config** を更新します。これらの設定はすべてのユーザーに適用さ れ、パフォーマンスに影響を与える可能性があります。次のパフォーマンスパラメーターの説明を表示 します。

**SAVED\_SEARCH\_LIMIT**: ユーザーごとに保存された検索の最大量。デフォルトでは、ユー ザーごとに 10 個の保存済み検索の制限があります。デフォルト値は **10** です。制限を更新する には、**console-config** ConfigMap にキー値 **SAVED\_SEARCH\_LIMIT: x** を追加します。

- <span id="page-59-1"></span><span id="page-59-0"></span>● SEARCH RESULT LIMIT: コンソールに表示される検索結果の最大量。デフォルト値は 1000 です。この制限を削除するには、**-1** に設定します。
- SEARCH AUTOCOMPLETE LIMIT: 検索バーの先行入力に対して取得される候補の最大数。 デフォルト値は **10,000** です。この制限を削除するには、**-1** に設定します。

OpenShift Container Platform コンソールから次の **patch** コマンドを実行して、検索結果を 100 項目に 変更します。

oc patch configmap console-mce-config -n multicluster-engine --type merge -p '{"data": {"SEARCH\_RESULT\_LIMIT":"100"}}'

<span id="page-59-2"></span>7.4.3. コンソールでのクエリー

検索ボックス にテキスト値を入力すると、名前や namespace などのプロパティーからのその値が含ま れる結果が表示されます。空白のスペースを含む値の検索はできません。

検索結果をさらに絞り込むには、検索にプロパティーセレクターを追加します。プロパティーに関連す る値を組み合わせて、検索範囲をより正確に指定できます。たとえば、**cluster:dev red** と検索する と、**dev** クラスター内で "red" の文字列と一致する結果が返されます。

検索でクエリーを作成するには、次の手順を実行します。

- 1. ナビゲーションメニューの 検索 をクリックします。
- 2. Search box に単語を入力すると、検索機能で、対象の値が含まれたリソースを見つけ出しま す。
	- リソースを検索すると、元の検索結果に関連する他のリソースが表示されるので、リソー スがシステム内にある他のリソースとどのように対話するのかを視覚的に確認できます。
	- 検索すると、各クラスターと、検索したリソースが返され、リスト表示されます。ハブ ク ラスターのリソースの場合には、クラスター名は local-cluster として表示されます。
	- 検索結果は、**kind** でグループ化され、リソースの **kind** ごとに表でグループ化されます。
	- 検索オプションはクラスターオブジェクトにより異なります。
	- 特定のラベルで結果を絞り込むことができます。ラベルのクエリー時の検索は、大文字と 小文字が区別されます。フィルタリング用に選択できる例 **name**、**namespace**、**status**、 およびその他のリソースフィールドを参照してください。自動補完では、補完候補を表示 して検索を絞り込むことができます。以下の例を参照してください。
	- <u>● kind:pod</u> など、フィールド 1つを検索すると、すべての Pod リソースが返されます。
	- **kind:pod namespace:default** など、複数のフィールドを検索すると、デフォルトの namespace にある Pod が返されます。 注記:
		- **>, >=, <, <=, !=** などの文字を使用して、条件を指定した検索も可能です。
		- 複数の値を含む複数のプロパティーセレクターを検索すると、クエリーされた値のいず れかを返します。以下の例を参照してください。
		- **kind:pod name:a** と検索すると、**a** という名前の Pod が返されます。
- **kind:pod name:a,b** と検索すると、**a** または **b** という名前の Pod が返されます。
- **kind:pod status:!Running** を検索すると、ステータスが **Running** ではないすべての Pod リソースが返されます。
- **kind:pod restarts:>1** を検索すると、最低でも 2 回再起動した全 Pod が返されます。
- 3. 検索を保存する場合は、Save searchアイコンをクリックします。

#### <span id="page-60-0"></span>7.4.4. マネージドクラスターでの klusterlet-addon-search デプロイメントの更新

マネージドクラスターから Kubernetes オブジェクトを収集するために、検索が有効になっているすべ てのマネージドクラスターで **klusterlet-addon-search** Pod が実行されます。このデプロイメント は、**open-cluster-management-agent-addon** namespace で実行されます。多数のリソースを持つマ ネージドクラスターでは、**klusterlet-addon-search** デプロイメントが機能するために、より多くのメ モリーが必要になる場合があります。

マネージドクラスター内の **klusterlet-addon-search** Pod のリソース要件は、Red Hat Advanced Cluster Management ハブクラスター内の **ManagedClusterAddon** カスタムリソースで指定できます。 マネージドクラスターごとに、マネージドクラスター名を持つ namespace があります。マネージドク ラスター名と一致する namespace から **ManagedClusterAddon** カスタムリソースを編集します。次の コマンドを実行して、**xyz** マネージドクラスターのリソース要件を更新します。

oc edit managedclusteraddon search-collector -n xyz

リソース要件をアノテーションとして追加します。以下の例を参照してください。

apiVersion: addon.open-cluster-management.io/v1alpha1 kind: ManagedClusterAddOn metadata: annotations: addon.open-cluster-management.io/search\_memory\_limit: 2048Mi addon.open-cluster-management.io/search\_memory\_request: 512Mi

アノテーションはマネージドクラスターのリソース要件をオーバーライドし、新しいリソース要件で Pod を自動的に再起動します。

注記: コンソールで API Explorer を使用して、マネージドクラスターに定義されているすべてのリソー スを検出できます。**oc api-resources**コマンドを実行しても、すべてのリソースを検出できます。

[環境の監視の概要](#page-10-1) に戻ります。

# 第8章 RED HAT INSIGHTS での可観測性の使用

<span id="page-61-0"></span>Red Hat Insights は、Red Hat Advanced Cluster Management 可観測性と統合されており、クラスター 内の既存の問題や発生しうる問題を特定できるように有効化されています。Red Hat Insights は、安定 性、パフォーマンス、ネットワーク、およびセキュリティーリスクの特定、優先順位付け、および解決 に役立ちます。Red Hat OpenShift Container Platform は、OpenShift Cluster Manager を使用してクラ スターのヘルスモニタリングを提供します。OpenShift Cluster Manager は、クラスターのヘルス、使 用状況、サイズの情報を匿名で累積して収集します。詳細は、Red Hat Insights [の製品ドキュメント](https://access.redhat.com/documentation/ja-jp/red_hat_insights/2021/) を 参照してください。

OpenShift クラスターを作成またはインポートすると、マネージドクラスターからの匿名データは自動 的に Red Hat に送信されます。この情報を使用してクラスターのヘルス情報を提供する insights を作成 します。Red Hat Advanced Cluster Management 管理者は、このヘルス情報を使用して重大度に基づ いてアラートを作成できます。

#### 必要なアクセス権限: クラスターの管理者

#### <span id="page-61-1"></span>8.1. 前提条件

- Red Hat Insights [が有効になっていることを確認する。詳細は、グローバルクラスタープルシー](https://docs.openshift.com/container-platform/4.13/support/remote_health_monitoring/opting-out-of-remote-health-reporting.html#insights-operator-new-pull-secret_opting-out-remote-health-reporting) クレットの変更によるリモートヘルスレポートの無効化 を参照してください。
- OpenShift Container Platform バージョン 4.0 以降がインストールされている。
- OpenShift Cluster Manager に登録されているハブクラスターユーザーが OpenShift Cluster Manager の全 Red Hat Advanced Cluster Management マネージドクラスターを管理できる。

# <span id="page-61-2"></span>8.2. RED HAT ADVANCED CLUSTER MANAGEMENT コンソールからの RED HAT INSIGHTS

以下で、統合に関する機能の説明を確認します。

- Clusters ページからクラスターを選択すると、Status カードから特定された問題の数を選択 できます。Status カードには、ノード、アプリケーション、ポリシー違反 および 特定された 問題 に関する情報が表示されます。Identified issues カードは、Red Hat Insights からの情報 を表します。Identified issues のステータスには、重大度による問題数が表示されます。問題 の対応レベルは、Critical、Major、Low、および Warning の重大度に分類されます。
- 数字をクリックすると、Potential issue のサイドパネルが表示されます。パネルにすべての問 題の概要およびチャートが表示されます。検索機能を使用して、推奨される修復を検索するこ ともできます。修復オプションは、脆弱性の 説明、脆弱性に関連する カテゴリー、および 全 体的なリスクを表示します。
- Description セクションから、脆弱性へのリンクを選択できます。How to remediate タブを選 択して脆弱性を解決するための手順を表示します。Reason タブをクリックすると、脆弱性が 発生した理由を確認することもできます。

詳細は、Insight **[PolicyReports](#page-62-1)** の管理を参照してください。

# <span id="page-61-3"></span>8.3. INSIGHTS POLICYREPORTS の管理

Red Hat Advanced Cluster Management for Kubernetes **PolicyReports** は、**insights-client** で生成さ れる違反です。**PolicyReports** は、インシデント管理システムに送信されるアラートの定義および設定 に使用されます。違反がある場合には、**PolicyReport** からのアラートはインシデント管理システムに

<span id="page-62-1"></span><span id="page-62-0"></span>送信されます。

8.3.1. Insight ポリシーレポートの検索

マネージドクラスター全体で、違反した特定の insight **PolicyReport** を検索できます。以下の手順を実 行します。

- 1. Red Hat Advanced Cluster Management ハブクラスターにログインします。
- 2. コンソールヘッダーの Search アイコンをクリックして Search ページに移動します。
- 3. **kind:policyreport** のクエリーを入力します。 注記: **PolicyReport** 名はクラスターの名前と同じになります。
- 4. Insights ポリシー違反とカテゴリーを使用してクエリーを指定できます。**PolicyReport** 名を選 択すると、関連付けられたクラスターの Details ページにリダイレクトされます。Insights サ イドバーが自動的に表示されます。
- 5. 検索サービスが無効になり、insight を検索する必要がある場合は、ハブクラスターから以下の コマンドを実行します。

oc get policyreport --all-namespaces

8.3.2. コンソールから特定された問題の表示

特定のクラスターで特定された問題を表示できます。以下の手順を実行します。

- 1. Red Hat Advanced Cluster Management クラスターにログインします。
- 2. ナビゲーションメニューから Overview を選択します。
- 3. 重大度を選択して、対象の重大度に関連付けられた **PolicyReports** を表示します。クラスター の問題 の概要カードから、クラスターの問題と重要性の詳細を表示します。
	- a. または、ナビゲーションメニューから Clusters を選択できます。
	- b. テーブルからマネージドクラスターを選択して、詳細情報を表示します。
	- c. Status カードから、特定された問題の数を表示します。
- 4. 発生する可能性のある問題数を選択して、重大度チャートと、その問題に対して推奨される修 復を表示します。
- 5. 脆弱性へのリンクをクリックすると、修復する方法 と脆弱性の 理由 の手順を表示します。 注記: 問題の解決後には、Red Hat Advanced Cluster Management で Red Hat Insights の情報 を 30 分ごとに受信し、Red Hat Insights は 2 時間ごとに更新されます。
- 6. **PolicyReport** からアラートメッセージを送信したコンポーネントを確認してください。
	- a. Governance ページに移動し、特定の **PolicyReport** を選択します。
	- b. Status タブを選択し、View details リンクをクリックして **PolicyReport** YAML ファイル を表示します。
	- c. **source** パラメーターを見つけます。このパラメーターにより、違反を送信したコンポーー ネントが通知されます。値オプションは **grc** および **insights** です。

# 8.3.3. 関連情報

**PolicyReports** にカスタムアラートルールを作成する方法は、[Alertmanager](#page-47-1) の設定 を参照して ください。